## Fácil & Prático

## Guia de

## **Configuração**

Versão 1.0

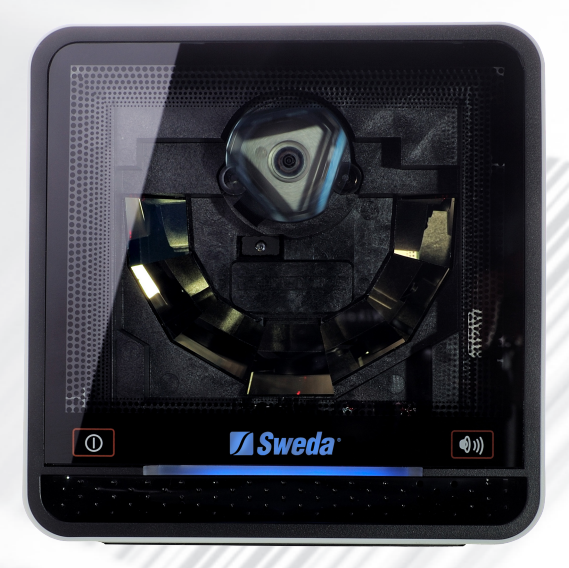

# SL 80

B

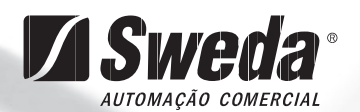

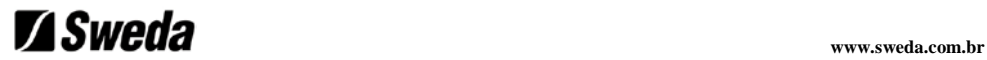

### **Guia de Configuração**

 **Versão 1.0**

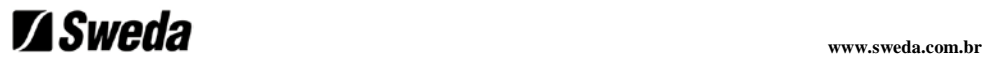

Copyright @ 2013

Este manual é protegido por copyright, com todos os direitos reservados. Sob as leis de direitos autorais, este manual não pode, no todo ou em parte, ser copiado, fotocopiado, reproduzido, traduzido ou convertido em qualquer meio eletrônico ou forma legível por máquina sem a devida autorização prévia, por escrito, do fabricante.

**Nota**: Devido a programas de melhoria de produto, as especificações e características estão sujeitos a alteração sem aviso prévio.

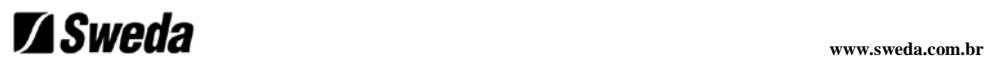

#### **Programação por Códigos de Barras**

O recurso por Programação por Códigos de Barras dá a possibilidade de alterar as configurações do scanner, sem quaisquer ferramentas ou a remoção do scanner do suporte no balcão, já instalado no estabelecimento do cliente.

## **Z**Sweda

### Índice

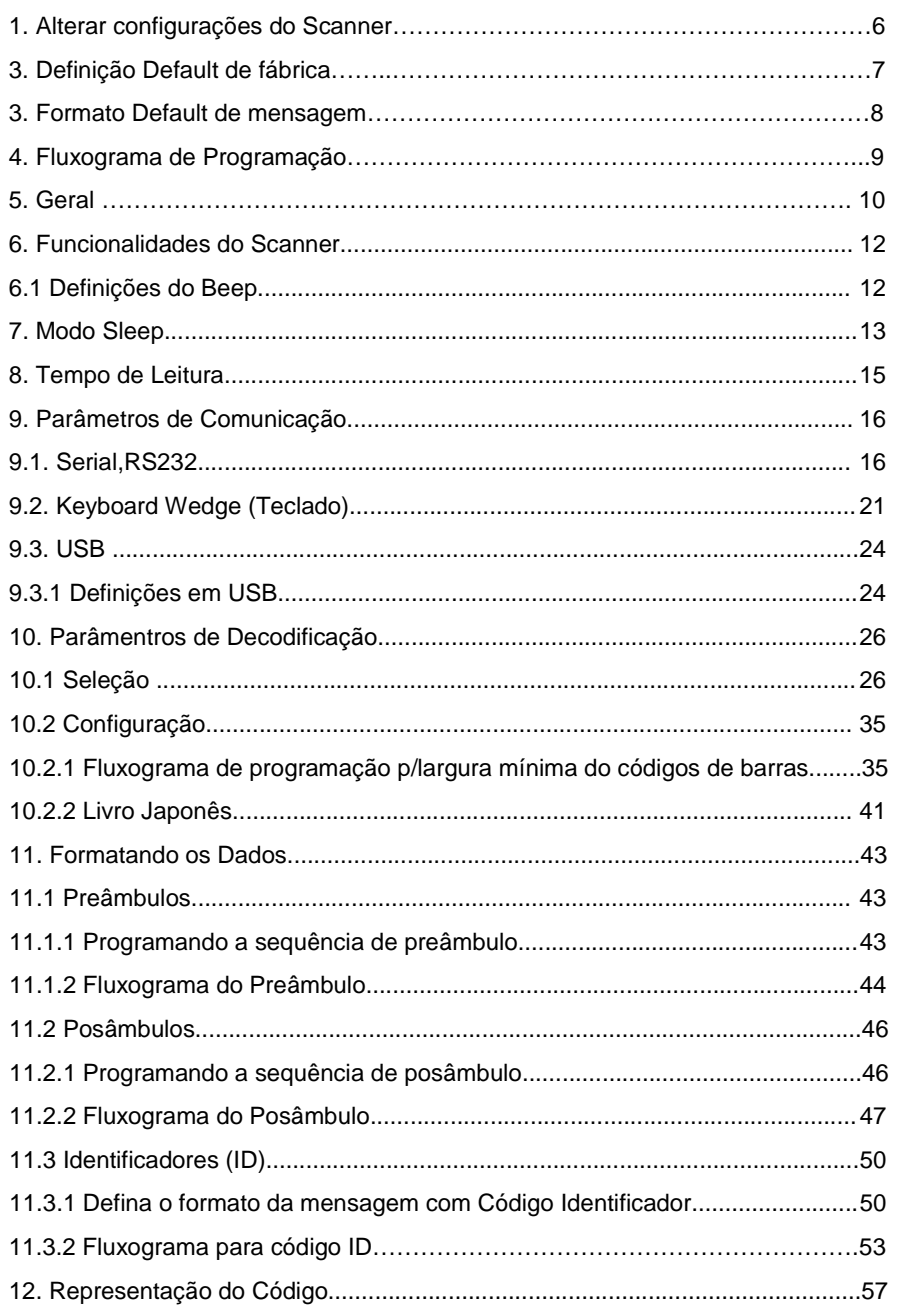

## **Z**Sweda

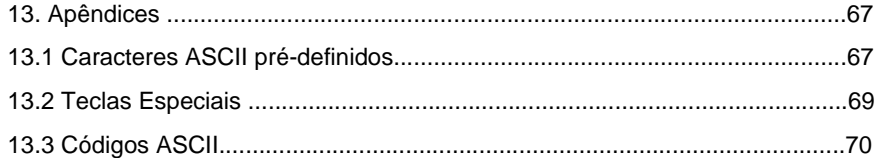

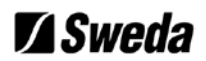

#### <span id="page-6-0"></span>**1. Alterar configurações do Scanner**

Para alterar as configurações do scanner siga a sequência abaixo:

- 1**. Abra** o modo de programação do scanner lendo o código 1.1.
- 2. **Altere a definição do scanner** lendo qualquer um dos códigos 2.1.x à 10.x.x.
- 3. **Feche** o modo de programação lendo o código 1.1.

Lendo o código **Abrir/Fechar** 1.1, o scanner irá soar um tom de beep duplo (baixo/alto).

Exemplo:

Para alterar o baudrate para 4800 os seguintes códigos devem ser lidos sucessivamente:

#### $11 \rightarrow 314 \rightarrow 11$

Após ler um código válido no modo programação o scanner irá soar um beep alto.

O scanner irá emitir um beep baixo depois de receber um código não válido. Lendo um código, por exemplo, de um carácter ASCII pré-definido, imediatamente depois de entrar no modo de programação, não será permitido e o scanner não irá aceitar esse código.

Em qualquer momento (no modo programação) você pode ler o código 1.2 para fechar a programação sem atualização, ou o código 1.3 para retornar para o default.

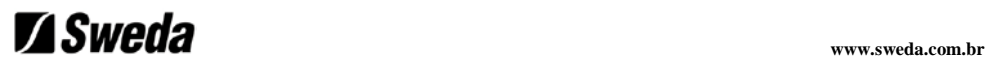

#### **2. Definição Default de Fábrica**

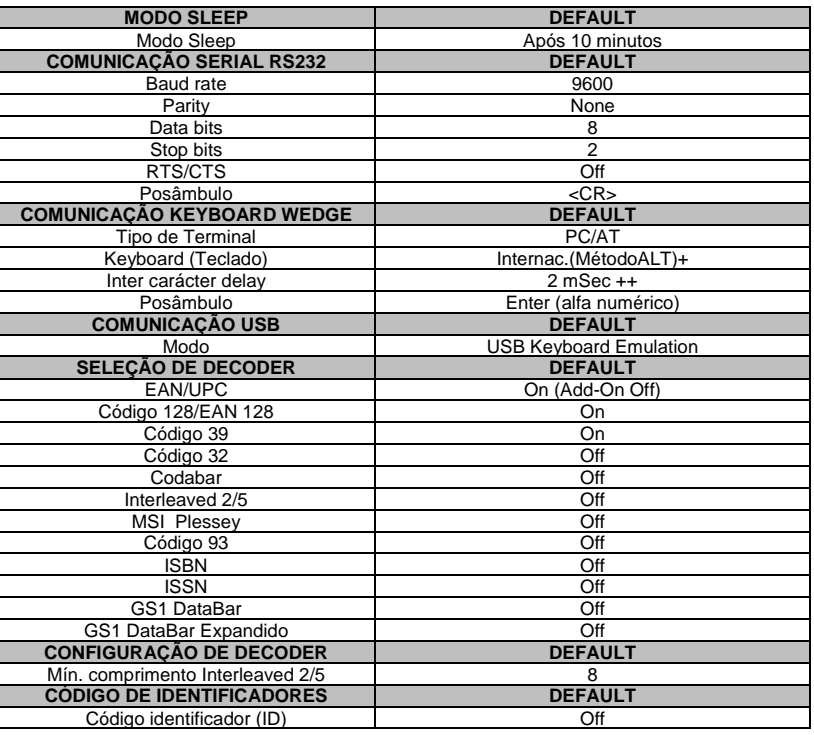

#### **Nota:**

+ No modo Asiático é definido como US Keyboard.

++ No modo Asiático é definido como 0 msec.

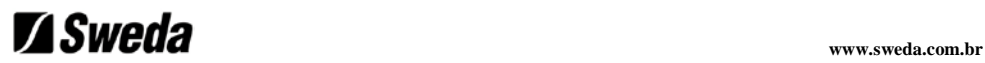

### <span id="page-8-0"></span>**3. Formato Default de mensagem**

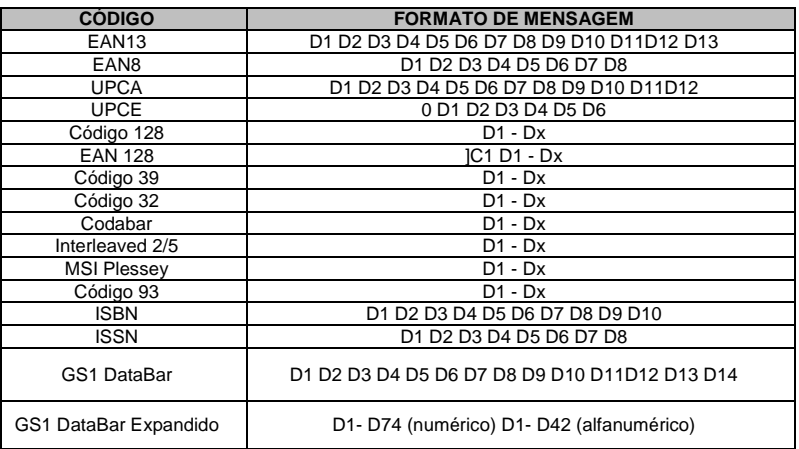

**Importante:** Observe que os códigos EAN/UPC com Add-On são transmitidos sem o espaço.

## *Sweda www.sweda.com.br*

#### <span id="page-9-0"></span>**4. Fluxograma de Programação**

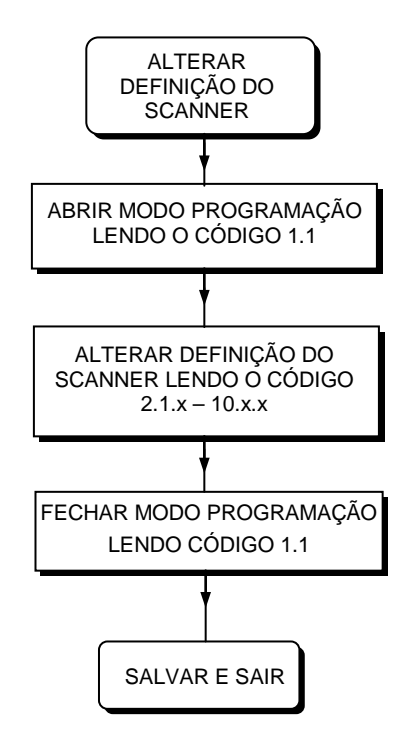

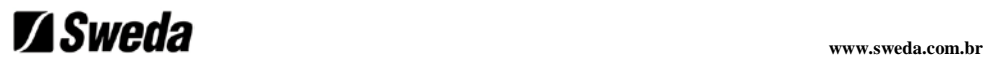

#### **5. Geral**

#### **ABRIR PROGRAMAÇÃO OU FECHAR PROGRAMAÇÃO COM ATUALIZAÇÃO**

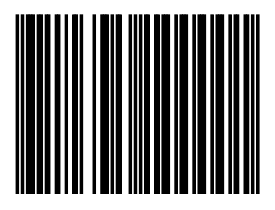

**1.1**

**FECHAR PROGRAMAÇÃO SEM ATUALIZAÇÃO**

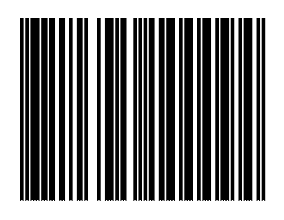

**1.2**

**RETORNO AO DEFAULT DE FÁBRICA**

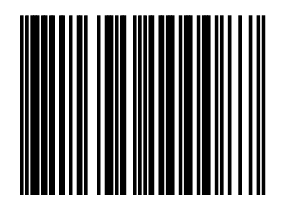

**1.3**

Use esse código para retornar para as definições originais de fábrica. **Importante:** O modo de Programação é encerrado depois de ler esse código.

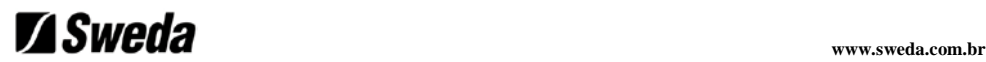

#### **MODO EMEA**

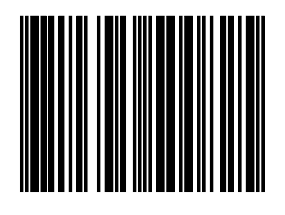

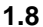

**Nota:** Para Europa, o Meio Leste e paises Africanos, leia os seguintes códigos de barras para definir modo EMEA.

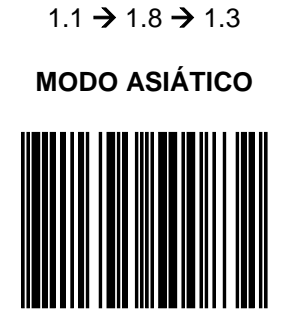

**1.9**

**Nota:** Para Ásia e outros paises (exceto Europa, o Meio Leste e paises Africanos), leia os seguintes códigos de barras para definir modo Asiático.

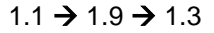

#### **VERSÃO DE FIRMWARE**

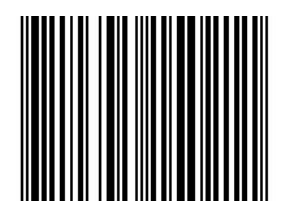

#### **1.15**

**Nota:** Para saída da versão de firmware, leia os seguintes códigos de barras:

 $1.1 \rightarrow 1.15 \rightarrow 1.1$ 

## *Sweda www.sweda.com.br*

### **6. Funcionalidade do Scanner**

#### <span id="page-12-0"></span> **6.1 Definições do Beep**

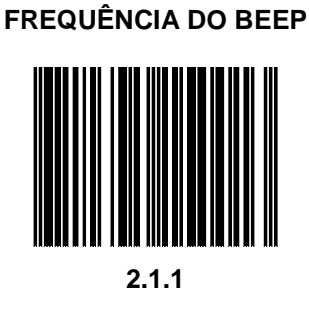

**Nota:** Repita a leitura desse código para obter deferentes tons de frequência.

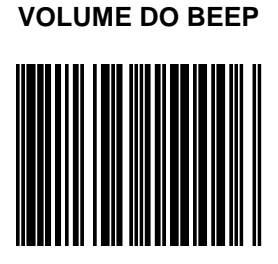

#### **2.1.2**

**Nota:** Repita a leitura desse código para obter deferentes tons de volume.

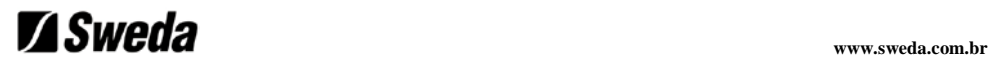

#### <span id="page-13-0"></span>**7. Modo Sleep**

#### **MODO SLEEP, OFF**

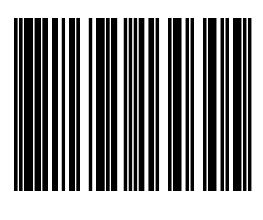

**2.2.1**

**Nota:** Essa definição irá reduzir a vida útil do produto.

#### **MODO SLEEP DEPOIS DE 10 MINUTOS (DEFAULT)**

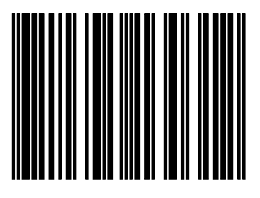

**2.2.2**

#### **MODO SLEEP DEPOIS DE 30 MINUTOS**

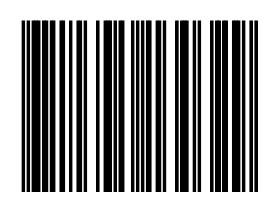

**2.2.3**

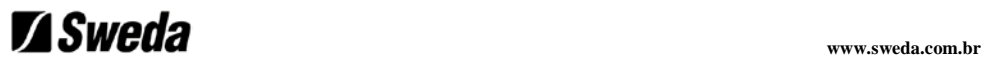

#### **MODO SLEEP DEPOIS DE 60 MINUTES**

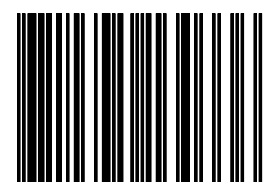

**2.2.4**

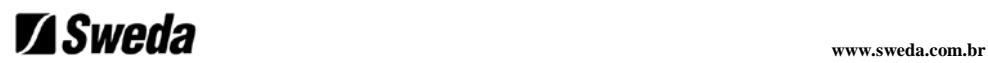

**8. Tempo de Leitura**

#### **MESMO CÓDIGO, RETARDO DE 300ms**

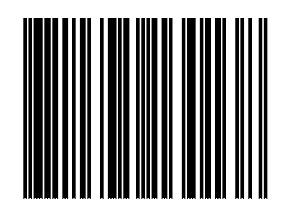

**2.3.4**

#### **MESMO CÓDIGO, RETARDO DE 600ms**

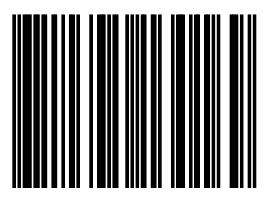

**2.3.7**

## *Sweda www.sweda.com.br*

### **9. Parâmetros de Comunicação**

**9.1 Serial, RS232**

**BAUDRATE 4800**

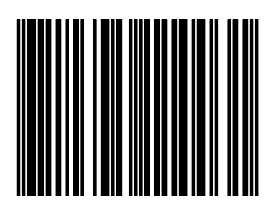

**3.1.4**

**BAUDRATE 9600 (DEFAULT)**

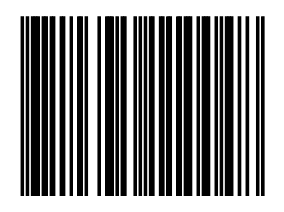

**3.1.5**

**BAUDRATE 19200**

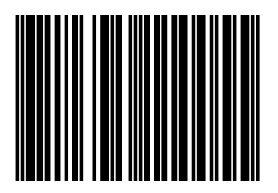

**3.1.6**

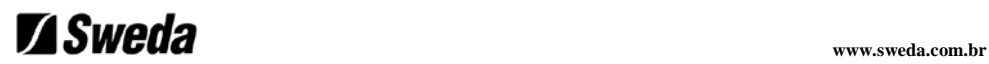

#### **BAUDRATE 38400**

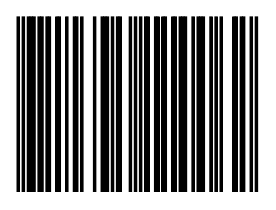

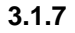

#### **NENHUMA PARIDADE (DEFAULT)**

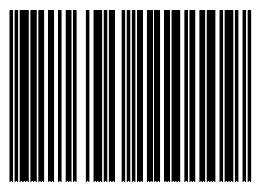

**3.1.10**

**PARIDADE PAR**

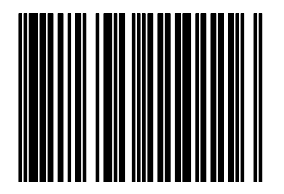

**3.1.11**

**PARIDADE ÍMPAR**

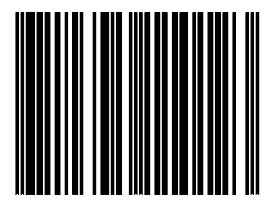

**3.1.12**

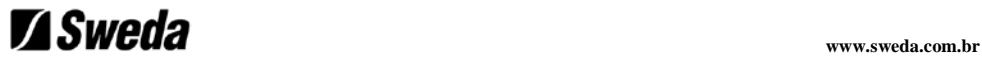

#### **7 DATA BITS**

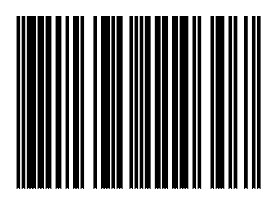

**<sup>3.1.15</sup>**

#### **8 DATA BITS (DEFAULT)**

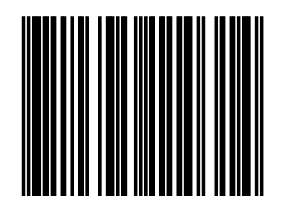

**3.1.16**

**1 STOP BIT**

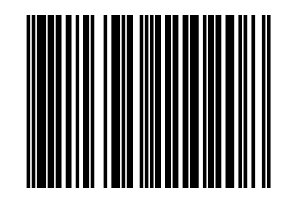

**3.1.20**

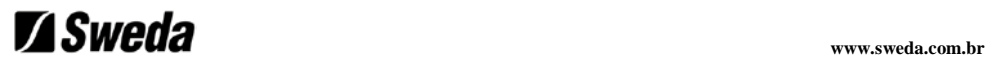

#### **2 STOP BITS (DEFAULT)**

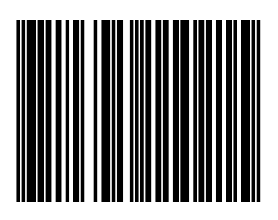

**3.1.21**

**RTS/CTS ON (Full duplex)**

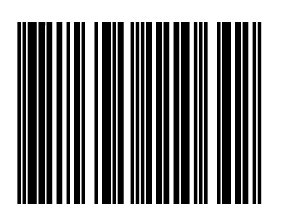

**3.1.24**

**RTS/CTS, ON (Half duplex)**

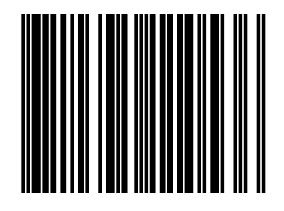

**3.1.25**

#### **RTS/CTS, OFF (DEFAULT)**

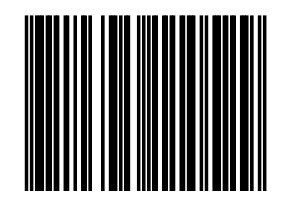

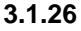

**Nota:** para retornar a condição de default os parâmetros de Serial RS232, a qualquer momento, leia o código 1.3 da página 10.

A fim de tornar o scanner verdadeiramente plug and play, alguns padrões de códigos de barras pré-estabelecidos foram desenvolvidos e implementados propositadamente para atender alguns sistemas aplicativos de Ponto de Venda.

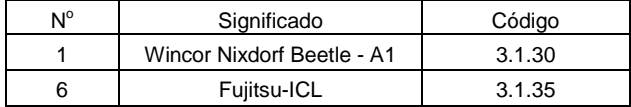

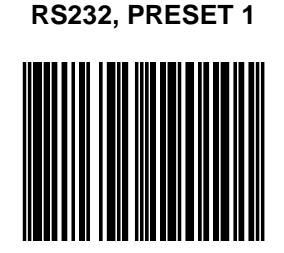

**3.1.30**

**RS232, PRESET 6**

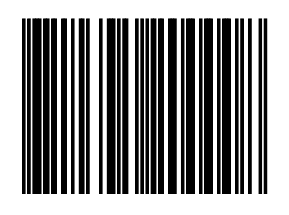

**3.1.35**

20

\_\_\_\_\_\_\_\_\_\_\_\_\_\_\_\_\_\_\_\_\_\_\_\_\_\_\_\_\_\_\_\_\_\_\_\_\_\_\_\_\_\_\_\_\_\_\_ Guia de Configuração SL-80 Versão 1.0

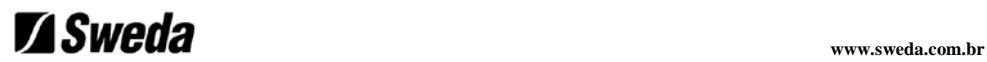

#### **9.2 Keyboard Wedge (Teclado)**

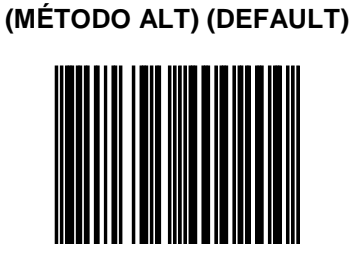

**TECLADO INTERNACIONAL**

**3.4.10**

**US KEYBOARD**

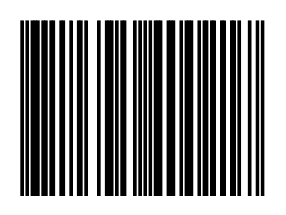

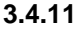

Nós recomendamos o US KEYBOARD, no caso de seu sistema não aceitar o default de comunicação do método (ALT) KBW.

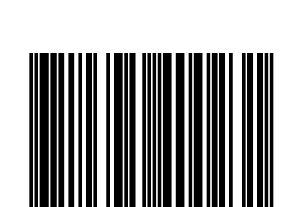

**TECLADO FRANCÊS**

**3.4.13**

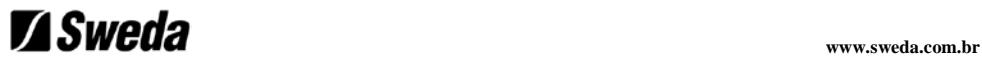

#### **TECLADO ALEMÃO**

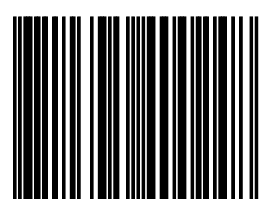

**3.4.14**

#### **TECLADO JAPONÊS**

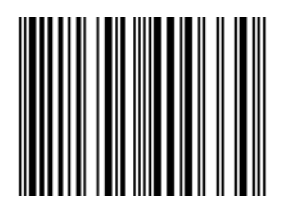

**3.4.15**

#### **INTER CARÁCTER DELAY, 0ms**

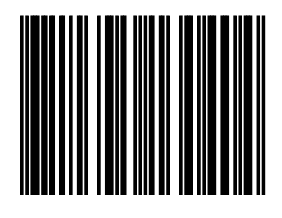

**3.4.35**

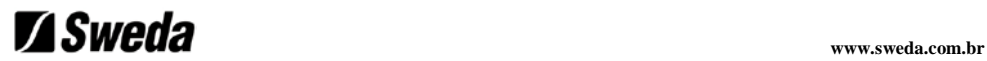

#### **INTER CARÁCTER DELAY, 2ms (DEFAULT)**

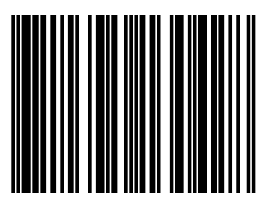

**3.4.37**

#### **INTER CARÁCTER DELAY, 5ms**

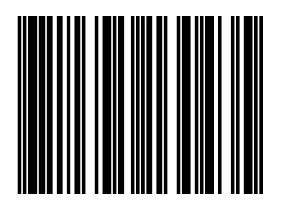

**3.4.38**

**INTER CARÁCTER DELAY, 10ms**

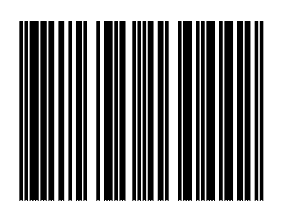

**3.4.39**

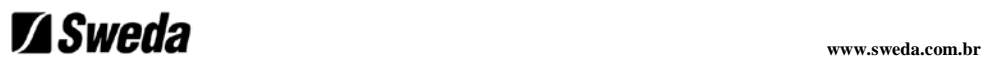

#### **9.3 USB**

#### **9.3.1 DEFINIÇÕES EM USB**

Para os scanners com a interface USB integrada, você deve ativá-la conectando o cabo de comunicação apropriado. Dependendo da versão do firmware do scanner, várias versões de protocolos são possíveis:

- 1. USB Keyboard, Emulação (default)
- 2. USB IBM, POS scanner
- 3. USB IBM, emulação handheld scanner

**Importante:** Proceda com o Reset (desligue/ligue) do scanner depois de trocar por uma das opções listadas acima.

Quando usar a emulção USB Keyboard, voce pode selecionar diferentes opções de teclados usando os códigos do Capítulo 3.4.

#### **USB KEYBOARD, EMULAÇÃO (DEFAULT)**

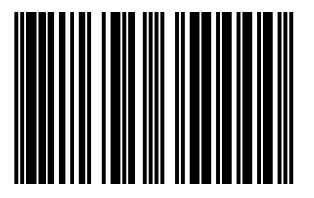

**<sup>3.5.1</sup>**

#### **USB IBM, FIXO, POS SCANNER**

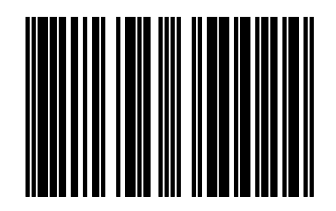

**3.5.2**

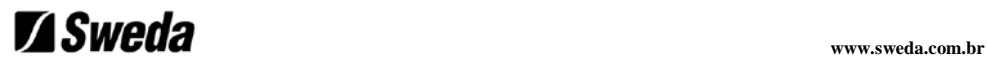

**USB IBM, EMULAÇÃO HANDHELD SCANNER**

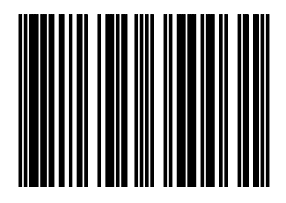

**3.5.3**

#### **USB, EMULAÇÃO PORTA COM (RS232)**

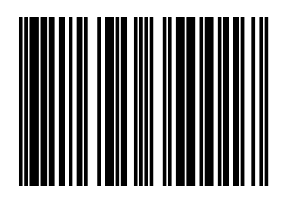

**3.5.4**

## *Sweda <b><i>xww.sweda.com.br*

### **10. Parâmetros de Decodificação**

**10.1 Seleção**

**EAN/UPC, ON + ADD-ON, OFF (DEFAULT)**

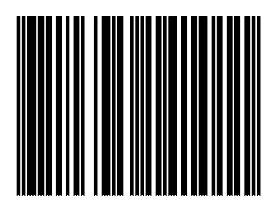

**4.1.1**

**EAN/UPC, OFF + ADD-ON, OFF** 

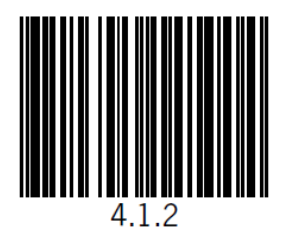

**EAN/UPC, ON + ADD-ON, ON**

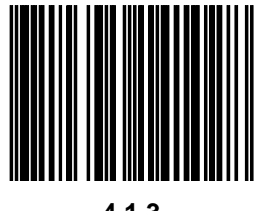

**4.1.3**

**Importante:** Códigos Add-On são opcionais. Uma vez ativado, o scanner irá aceitar códigos de barras com ou sem Add-On.

Se o scanner ler um código EAN/UPC sem Add-On, o scanner irá acarretar um delay na leitura procurando pelo Add-On.

Nesse delay o scanner perceberá que não é um Add-On, e enviará apenas o código principal do EAN/UPC.

### *Sweda xww.sweda.com.br*

#### **EAN/UPC + ADD-ON, OBRIGATÓRIO (para 378/379/414/419/434/439/529/977)**

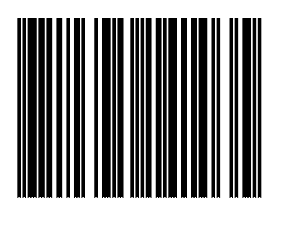

**4.1.5**

**Importante:** Após ler essa opção, os códigos de barras EAN-13 iniciados com 378, 379, 414, 419, 434, 439, 529 ou 977 irão aceitar somente códigos incluindo Add-On.

Se nenhum Add-On for encontrado, o código de barras não será aceito (lido) e consequentemente não transmitidos. Códigos de barras iniciando com diferentes caracteres serão aceitos com ou sem Add-On.

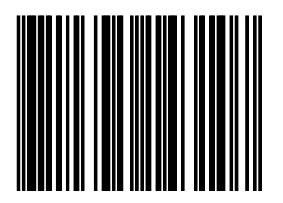

#### **CÓDIGO 128/EAN 128, ON**

**4.1.20**

#### **CÓDIGO 128/EAN 128, OFF**

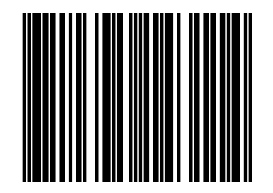

**4.1.21**

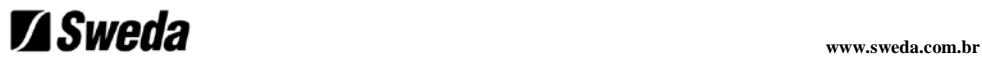

#### **CÓDIGO 39, ON**

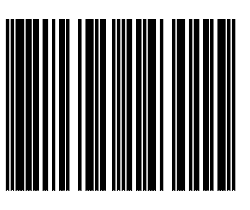

**<sup>4.1.25</sup>**

#### **CÓDIGO 39 FULL ASCII, ON**

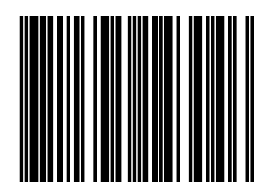

**4.1.26**

**CÓDIGO 32, ON**

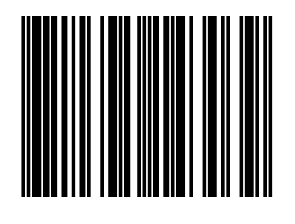

**4.1.27**

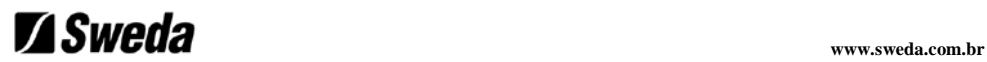

### **CÓDIGO 39/ CÓDIGO 32, OFF**

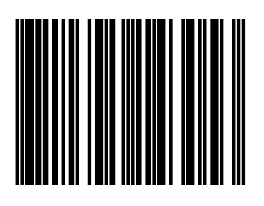

**4.1.28**

**CODABAR, ON**

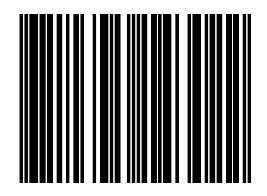

**4.1.30**

**CODABAR, OFF**

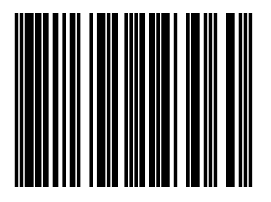

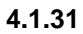

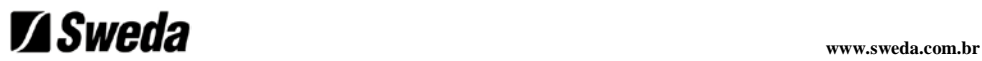

#### **INTERLEAVED 2/5, ON**

É obrigado a selecionar um comprimento mínimo do código utilizando as opções apropriadas no parágrafo 4.2 para prevenir leituras curtas.

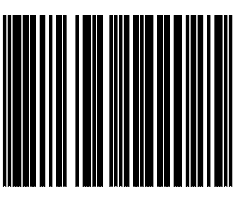

**4.1.35**

**INTERLEAVED 2/5, OFF**

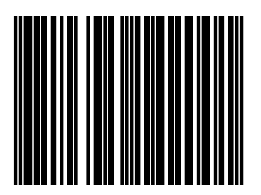

**4.1.36**

**MSI PLESSEY, ON**

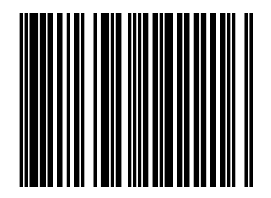

**4.1.39**

**MSI PLESSEY, OFF**

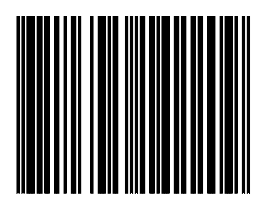

**4.1.40**

30

\_\_\_\_\_\_\_\_\_\_\_\_\_\_\_\_\_\_\_\_\_\_\_\_\_\_\_\_\_\_\_\_\_\_\_\_\_\_\_\_\_\_\_\_\_\_\_ Guia de Configuração SL-80 Versão 1.0

**CÓDIGO 93, ON**

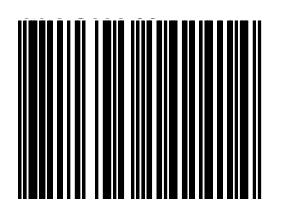

**4.1.41**

**CÓDIGO 93, OFF**

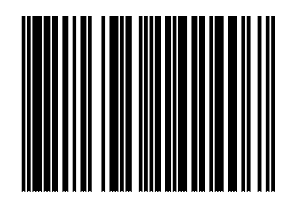

**4.1.42**

**ISBN, ON**

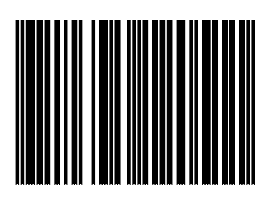

**4.1.43**

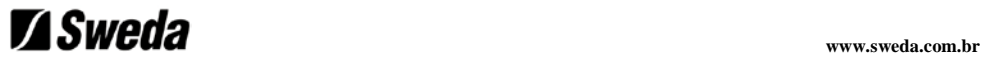

**ISBN, OFF**

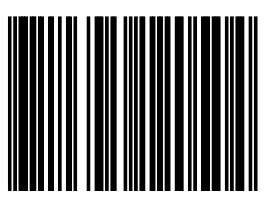

**4.1.44**

**ISSN, ON**

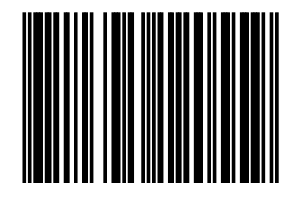

**4.1.45**

**ISSN, OFF**

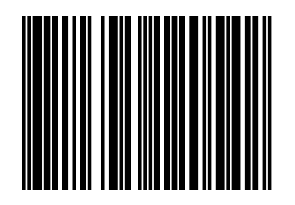

**4.1.46**

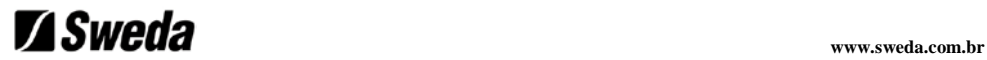

#### **GS1 DATABAR, ON**

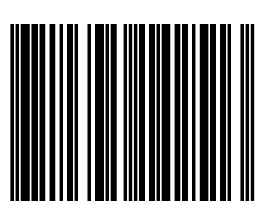

**4.1.47**

#### **GS1 DATABAR, OFF**

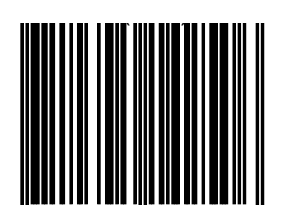

**4.1.48**

#### **GS1 DATABAR EXPANDIDO, ON**

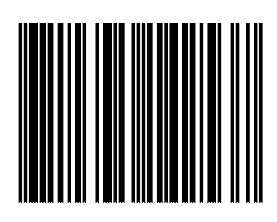

**4.1.49**

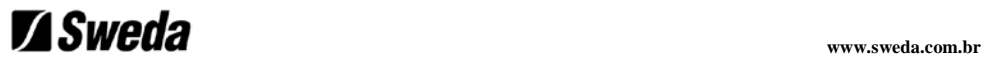

#### **GS1 DATABAR EXPANDIDO, OFF**

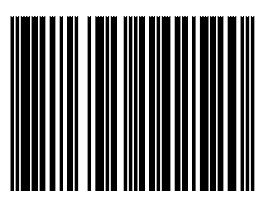

**4.1.50**

#### **GS1 DATABAR LIMITADO, ON**

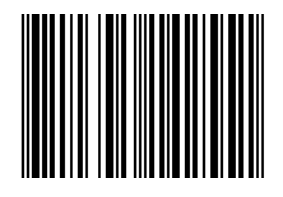

**4.1.51**

#### **GS1 DATABAR LIMITADO, OFF**

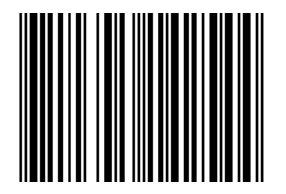

**4.1.52**

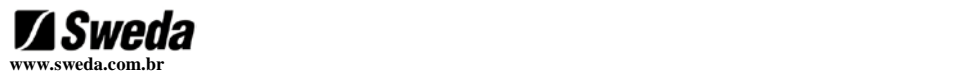

#### **10.2 Configuração**

#### **10.2.1 Fluxograma de Programação para largura mínima do código de barras**

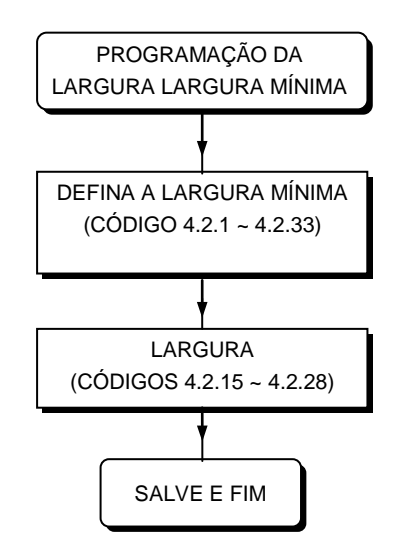

**LARGURA MÍNIMA, CÓDIGO 128**

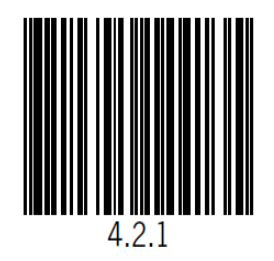
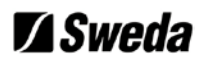

# **LARGURA MÍNIMA, CÓDIGO 39**

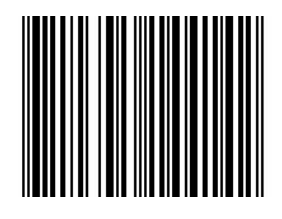

### **4.2.2**

**LARGURA MÍNIMA, CODABAR**

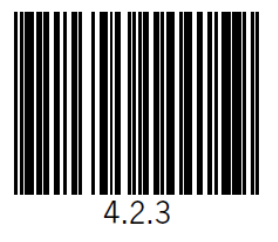

**LARGURA MÍNIMA, INTERLEAVED 2/5**

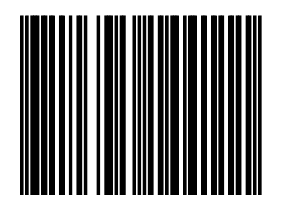

**4.2.4**

**LARGURA MÍNIMA, MSI Plessey**

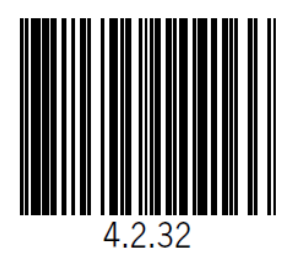

36

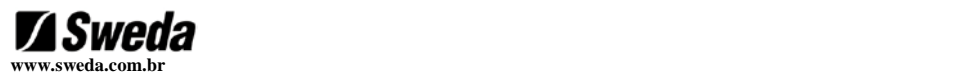

**LARGURA MÍNIMA, CÓDIGO 93**

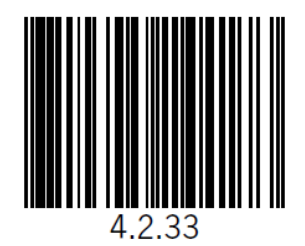

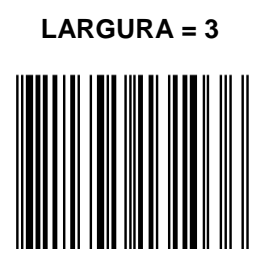

**4.2.15**

**LARGURA = 4**

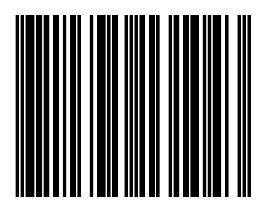

**4.2.16**

**LARGURA = 5**

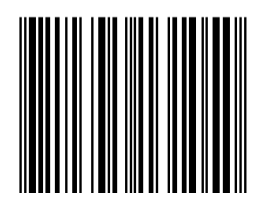

**4.2.17**

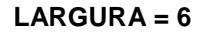

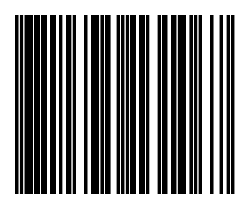

**4.2.18**

**LARGURA = 7**

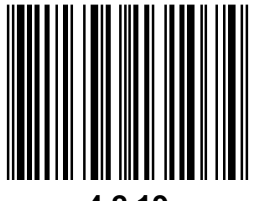

**4.2.19**

**LARGURA = 8**

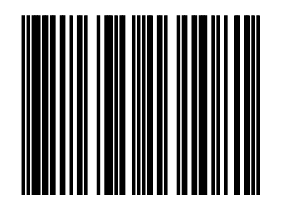

**4.2.20**

**LARGURA =9 4.2.21**

38 \_\_\_\_\_\_\_\_\_\_\_\_\_\_\_\_\_\_\_\_\_\_\_\_\_\_\_\_\_\_\_\_\_\_\_\_\_\_\_\_\_\_\_\_\_\_\_

Guia de Configuração SL-80 versão 1

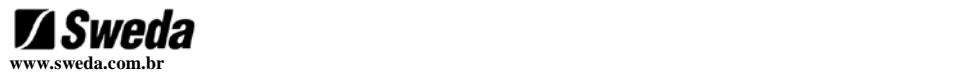

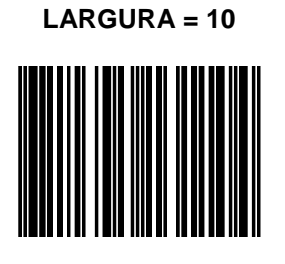

**4.2.22**

**LARGURA = 11**

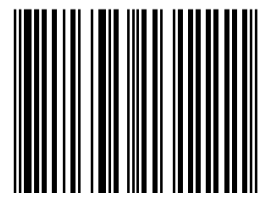

**4.2.23**

**LARGURA = 12**

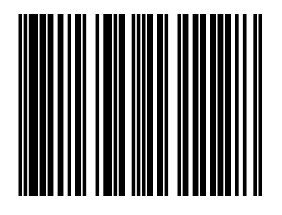

**4.2.24**

**LARGURA =13**

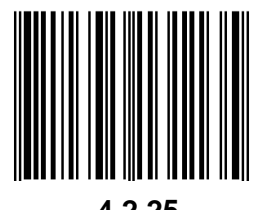

**4.2.25**

### **LARGURA = 14**

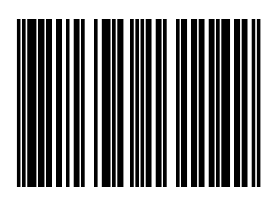

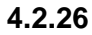

**LARGURA = 15**

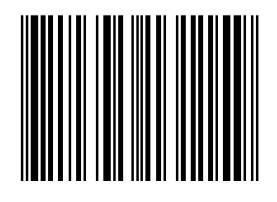

**4.2.27**

**LARGURA = 16**

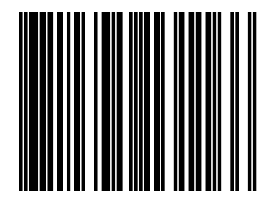

**4.2.28**

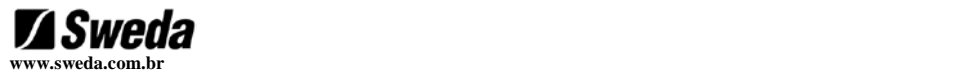

### **10.2.2 Livro Japonês**

**DISABILITAÇÃO 978/192 (DEFAULT)**

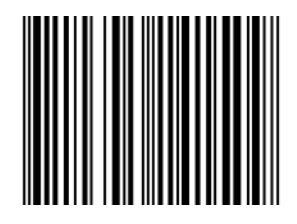

**4.4.1**

**HABILITAÇÃO 978/192**

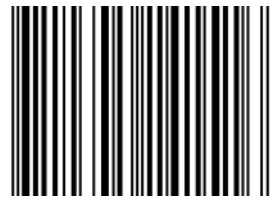

**4.4.2**

**HABILITAÇÃO DE ESPAÇO (DEFAULT)**

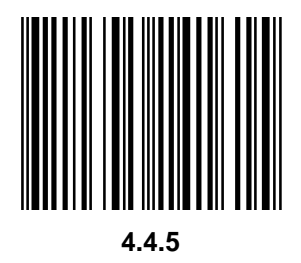

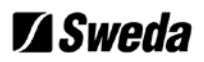

# **DESABILITAÇÃO DE ESPAÇO**

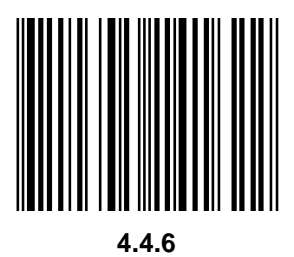

**ABRIR PROGRAMAÇÃO DE ESPAÇO (UM CARACTER)**

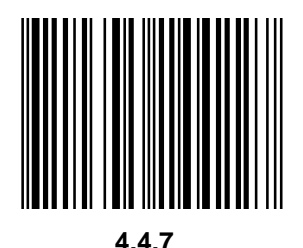

**Nota:** Somente um espaço é possível. Para definir um espaço do código Livro Japonês, programe:

 $1.1 \rightarrow 4.4.7 \rightarrow$  código ASCII  $\rightarrow 1.1$ 

### **11.1 Preâmbulos**

### **11.1.1 Programando a sequência de preâmbulo**

O scanner pode ser programando para enviar os dados do código de barras lido de acordo com o seguinte formato:

[PREÂMBULO STRING] [DADOS]

A string do preâmbulo é limitada para um comprimento máximo de 3 caracteres. Utilize a tabela da próxima página para programar a string do preâmbulo.

#### **Exemplo:**

Para enviar um <STX> na frente do código de barras, leia sucessivamente (quando estiver no modo programação):

- 5.1.1 Preâmbulos programáveis livres: Abra o modo de programação
- $10.1.2$   $\times$ STX $>$
- 5.1.2 Preâmbulos programáveis livres:

Feche o modo de programação com atualização

# **Z**Sweda

### **11.1.2 Fluxograma do Preâmbulo**

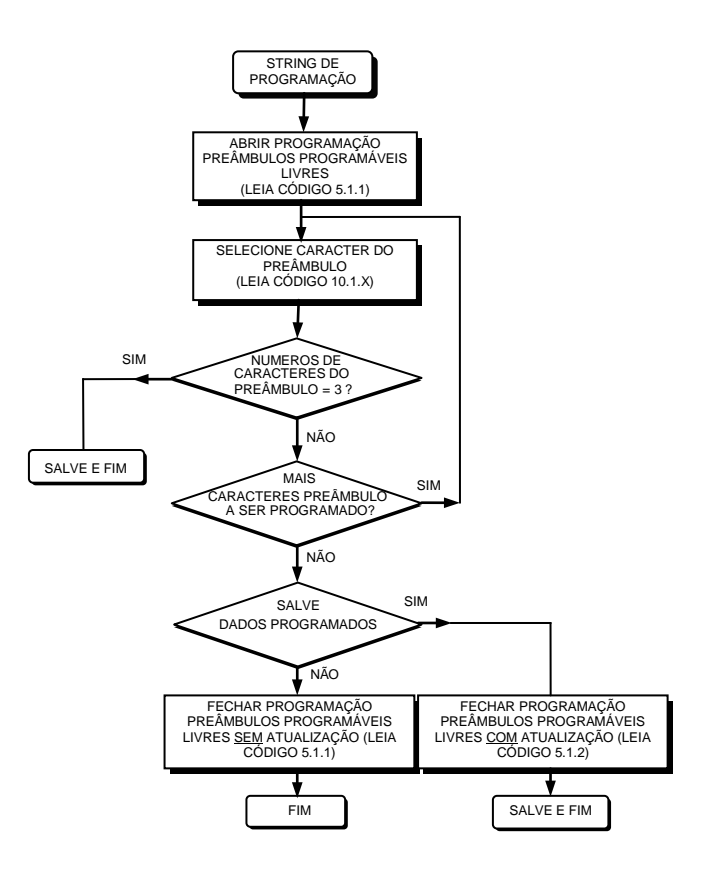

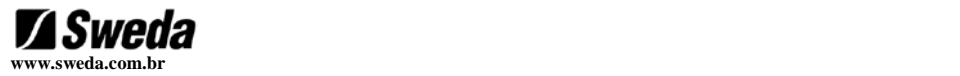

### **PREÂMBULOS PROGRAMÁVEIS LIVRES: ABRIR PROGRAMAÇÃO / FECHAR PROGRAMAÇÃO SEM ATUALIZAÇÃO**

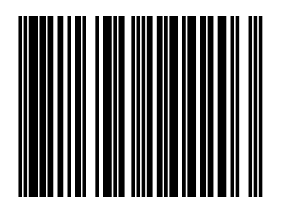

**5.1.1**

### **PREÂMBULOS PROGRAMÁVEIS LIVRES: FECHAR PROGRAMAÇÃO COM ATUALIZAÇÃO**

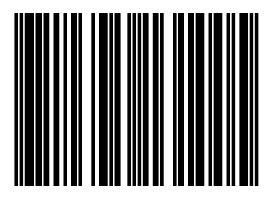

**5.1.2**

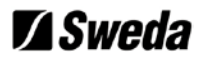

### **11.2 Posâmbulos**

# **11.2.1 Programando a sequência de posâmbulo**

O leitor pode ser programando para enviar os dados do código de barras de acordo com o seguinte formato:

[DADOS] [POSÂMBULO STRING]

A string do posâmbulo é limitada para um comprimento máximo de 3 caracteres. Utilize a tabela da próxima página para programar a string do posâmbulo.

#### **Exemplo:**

Para enviar um <ETX> depois do código de barras, programe sucessivamente a rotina (quando no modo programação)

- 5.2.5 Posâmbulo programável livre: Abrir programação
- 10.1.3 <ETX>
- 5.2.6 Posâmbulo programável livre: Fechar programação com atualização

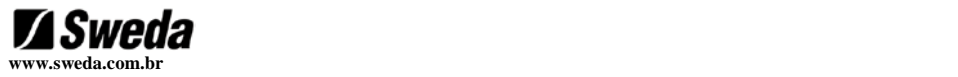

### **11.2.2 Fluxograma do Posâmbulo**

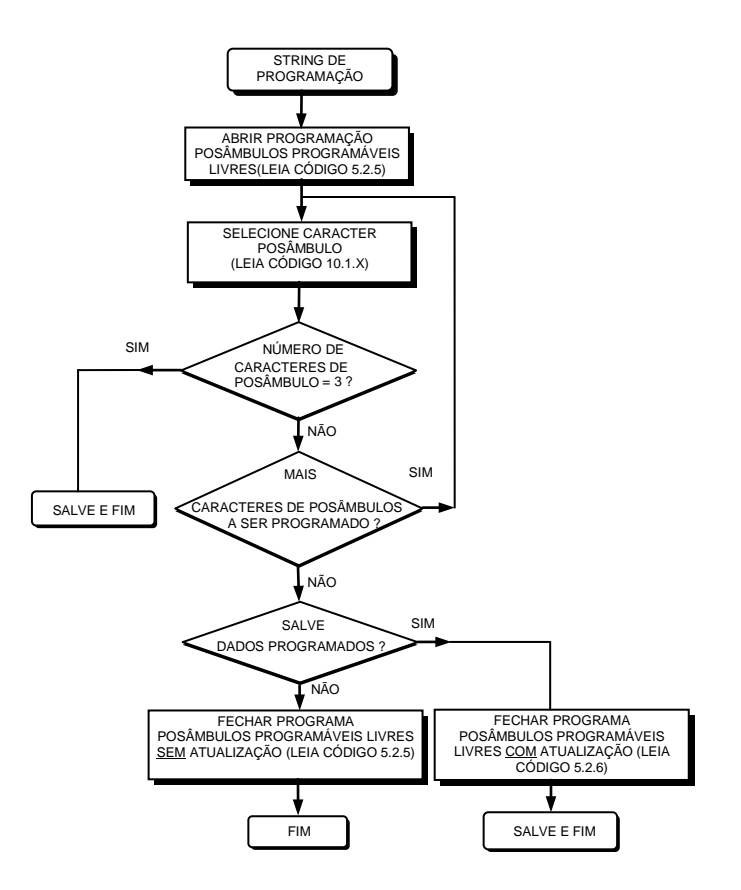

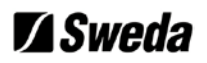

## **POSÂMBULO PREDEFINIDO = CR (DEFAULT)**

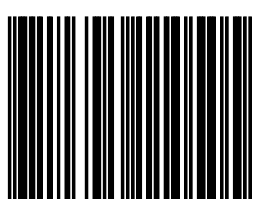

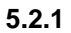

### **POSÂMBULO PREDEFINIDO = LF**

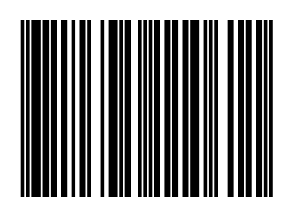

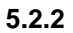

### **POSÂMBULO PREDEFINIDO = CR + LF**

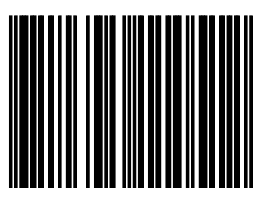

**5.2.3**

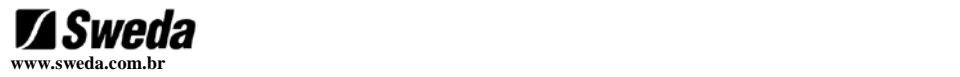

### **POSÂMBULOS PROGRAMÁVEIS LIVRES: ABRIR PROGRAMAÇÃO / FECHAR PROGRAMAÇÃO SEM ATUALIZAÇÃO**

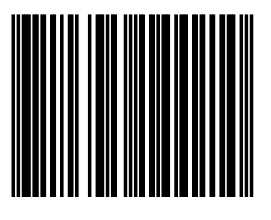

**5.2.5**

### **POSÂMBULOS PROGRAMÁVEIS LIVRES: FECHAR PROGRAMAÇÃO COM ATUALIZAÇÃO**

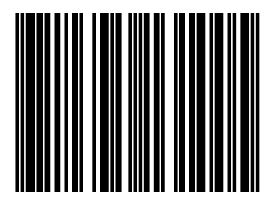

**5.2.6**

# **Z**Sweda

### **11.3 Identificadores (ID)**

### **11.3.1 Defina o formato da mensagem com código identificador**

Identificador de código, também chamado de **ID**, é uma string que fornece informações para o sistema no Host, sobre o tipo de padrão de código de barras que foi lido. Após ler o código 5.3.1, o scanner fica programado para transmitir os dados de acordo com o seguinte formato:

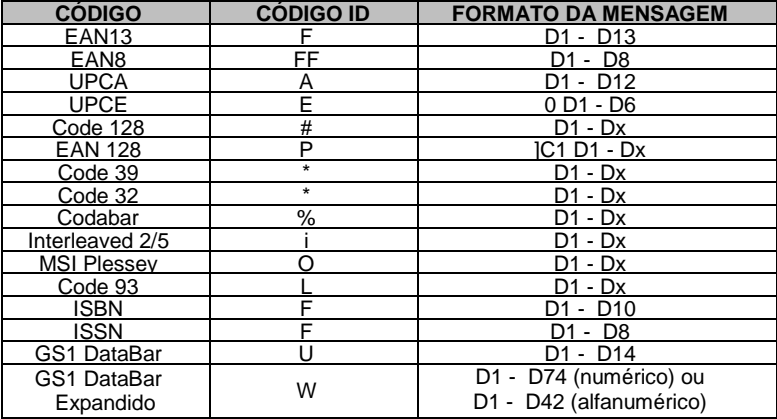

**Importante:** Observe que o formato UPC-E será alterado. O scanner irá transmitir códigos UPC-E com zeros à esquerda e sem dígito verificador.

Para retornar ao formato default sem código identificador, leia o código 5.3.2.

### **DEFINA O FORMATO DA MENSAGEM COM CÓDIGO ID**

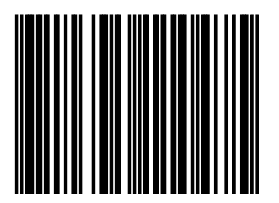

**5.3.1**

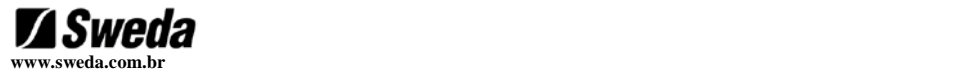

### **DEFINA O FORMATO DA MENSAGEM SEM CÓDIGO ID**

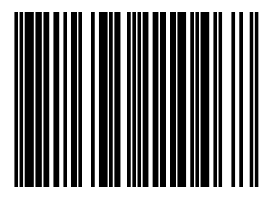

**5.3.2**

Duas versões de código ID estão disponíveis. A comparação entre a versão default e a versão Datalogic está listada abaixo.

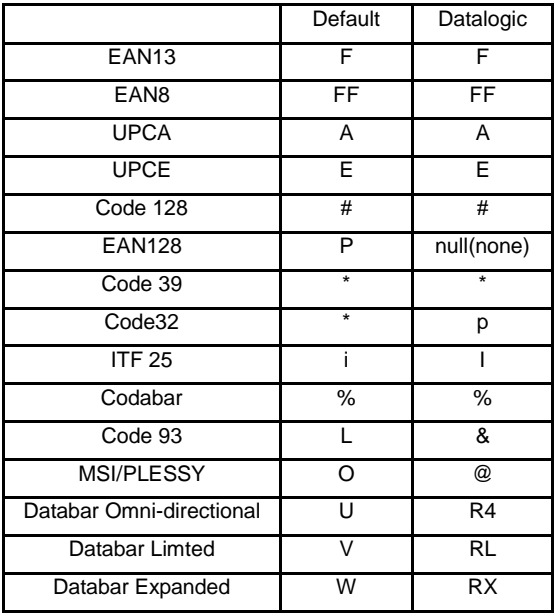

**Nota:** Leia o código 5.3.4 para a versão Datalogic.

# **Z**Sweda

## **CÓDIGO ID DEFAULT**

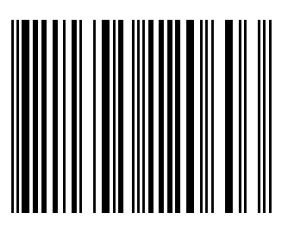

**5.3.3**

**CÓDIGO ID DATALOGIC**

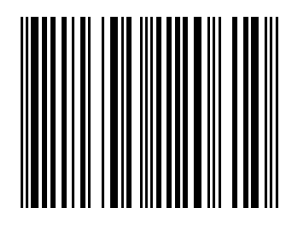

**5.3.4**

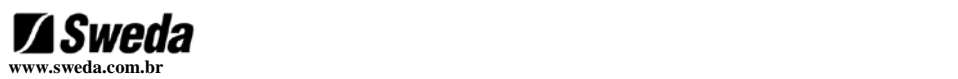

### **11.3.2 Fluxograma para código/ID**

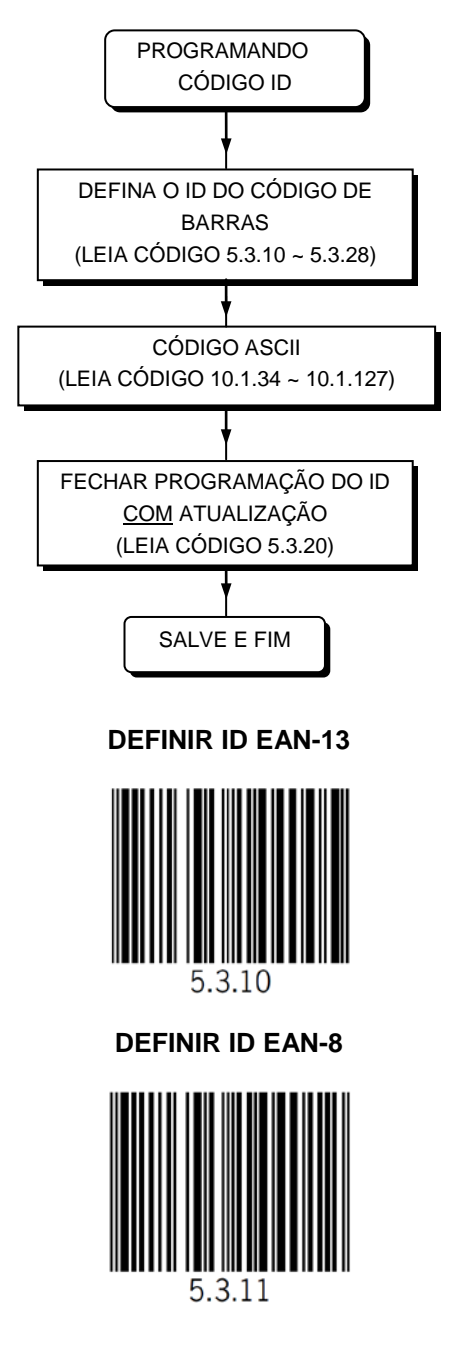

### **DEFINIR ID UPC-A**

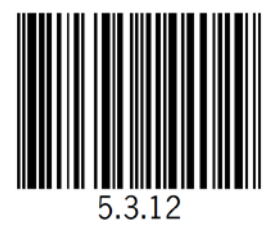

**DEFINIR ID UPC-E**

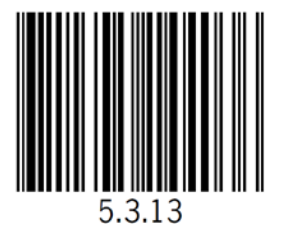

**DEFINIR ID EAN-128**

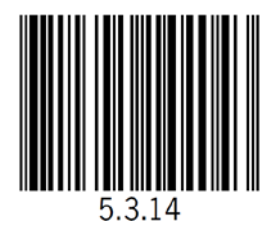

**DEFINIR ID CÓDIGO 128**

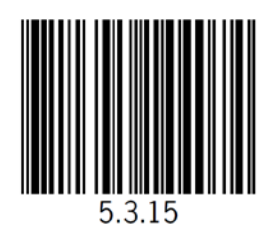

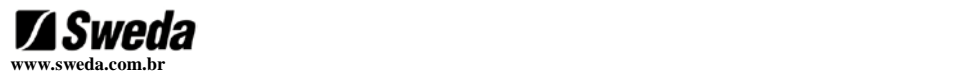

### **DEFINIR ID CÓDIGO 39**

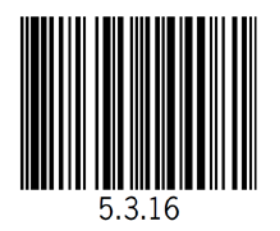

### **DEFINIR ID CÓDIGO 32**

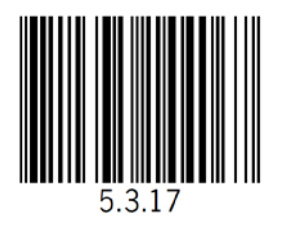

### **DEFINIR ID CODABAR**

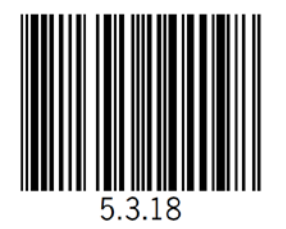

### **DEFINIR ID INTERLEAVED 2/5**

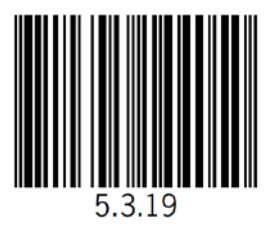

### **DEFINIR ID MSI/PLESEY**

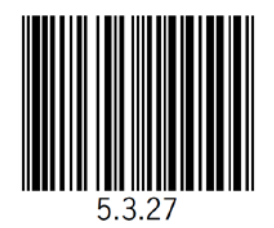

**DEFINIR ID CÓDIGO 93**

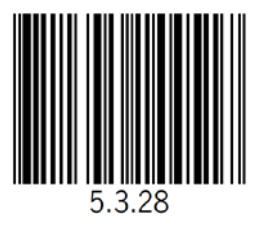

**FECHAR PROGRAMAÇÃO DE ID LIVRE COM ATUALIZAÇÃO**

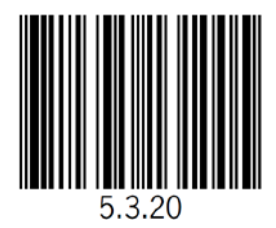

**FECHAR PROGRAMAÇÃO DE ID LIVRE SEM ATUALIZAÇÃO**

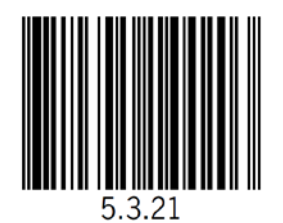

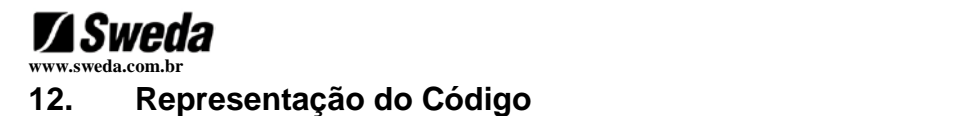

**FORMATO UPC-A TRANSMITIDO COMO UPC-A (12 DIGITS)**

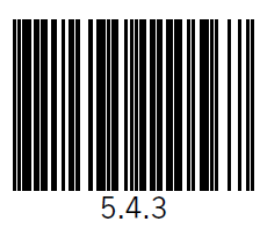

**FORMATO UPC-A TRANSMITIDO COMO EAN-13 (COM ZEROS À ESQUERDA)**

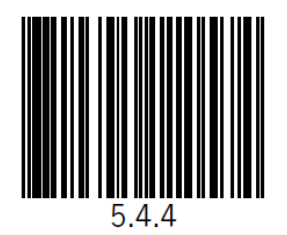

**FORMATO UPC-E UPC-E PARA UPC-A, EXPANSÃO ON**

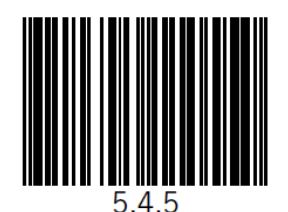

**FORMATO UPC-E UPC-E PARA UPC-A, EXPANSÃO OFF**

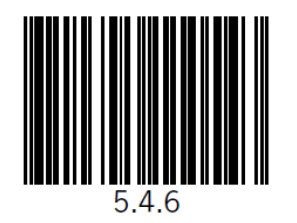

57

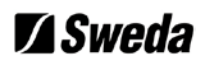

**FORMATO UPC-E COM ZERO À ESQUERDA**

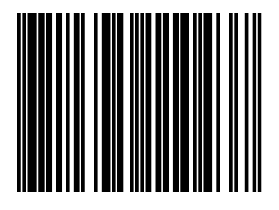

**5.4.7**

**FORMATO UPC-E SEM ZERO À ESQUERDA**

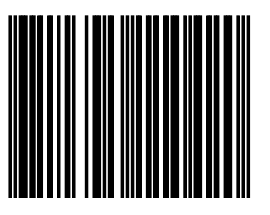

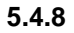

**FORMATO UPC-E COM DÍGITO VERIFICADOR**

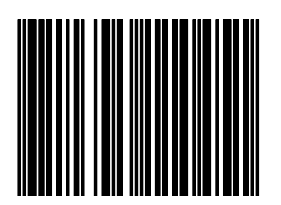

**5.4.9**

**FORMATO UPC-E SEM DÍGITO VERIFICADOR**

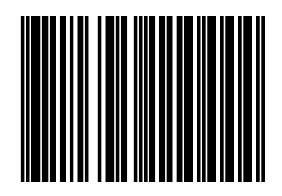

**5.4.10**

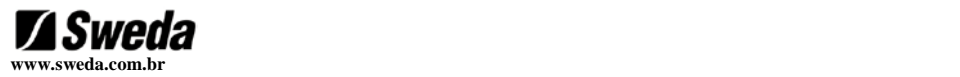

### **EAN 128 CÓDIGO ID ] C1, ON**

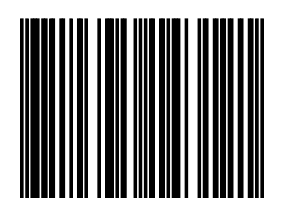

**5.4.15**

**EAN 128 CÓDIGO ID ] C1, OFF**

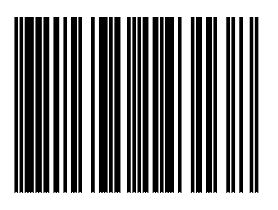

**5.4.16**

**TRANSMITE EAN-8, DÍGITO VERIFICADOR, ON**

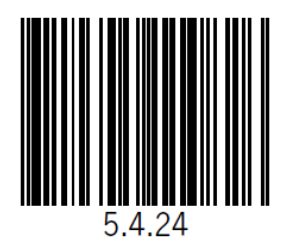

**TRANSMITE EAN-8, DÍGITO VERIFICADOR, OFF**

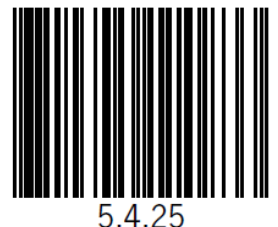

59

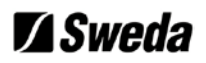

### **TRANSMITE EAN-13, DÍGITO VERIFICADOR, ON**

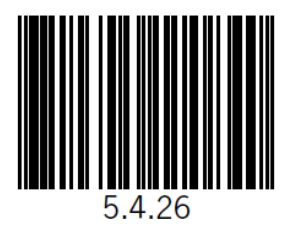

**TRANSMITE EAN-13, DÍGITO VERIFICADOR, OFF**

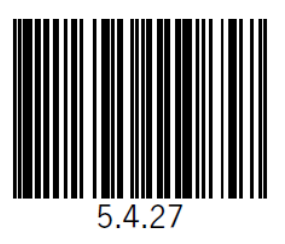

**TRANSMITE UPC-A, DÍGITO VERIFICADOR, ON**

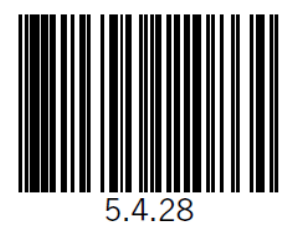

**TRANSMITE UPC-A, DÍGITO VERIFICADOR, OFF**

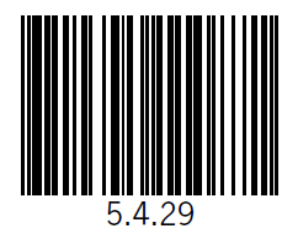

60

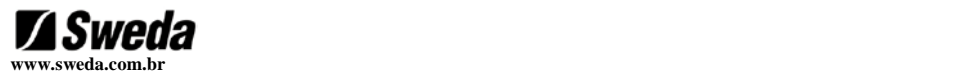

### **EXPANDE EAN-8 PARA UPC-A, ON**

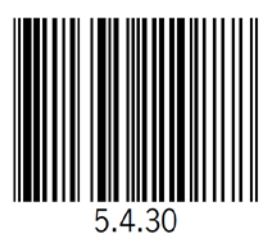

### **EXPANDE EAN-8 PARA UPC-A, OFF**

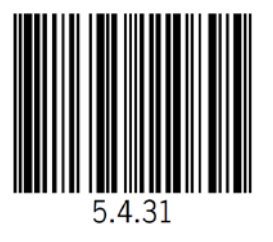

### **TRANSMITE PRIMEIRO DÍGITO UPC-A, OFF**

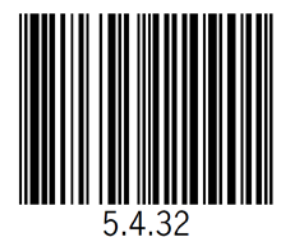

## **TRANSMITE PRIMEIRO DÍGITO UPC-A, ON**

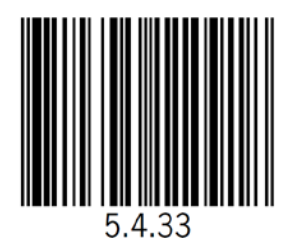

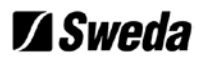

**TRANSMISSÃO DO CARACTER DE VERIFICAÇÃO NO CÓDIGO 39, OFF**

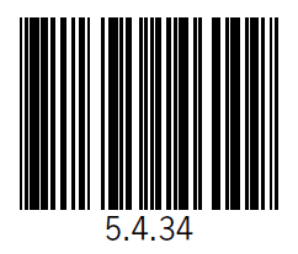

**TRANSMISSÃO DO CARACTER DE VERIFICAÇÃO NO CÓDIGO 39, ON**

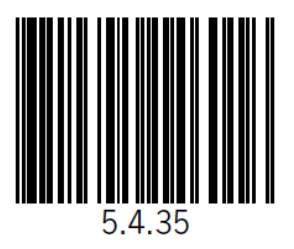

**CONFERIR O CARACTER DE VERIFICAÇÃO NO CÓDIGO 39, OFF**

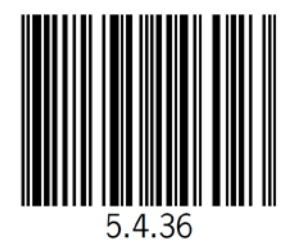

**CONFERIR O CARACTER DE VERIFICAÇÃO NO CÓDIGO 39, ON**

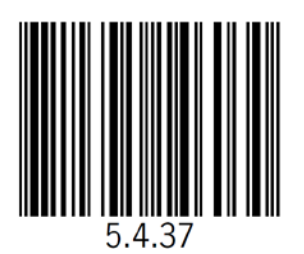

62

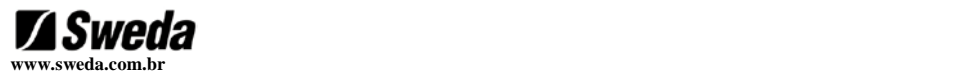

### **TRANSMISSÃO DO CARACTER DE VERIFICAÇÃO NO CODABAR, OFF**

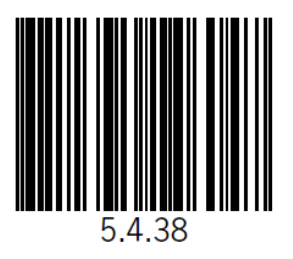

**TRANSMISSÃO DO CARACTER DE VERIFICAÇÃO NO CODABAR, ON**

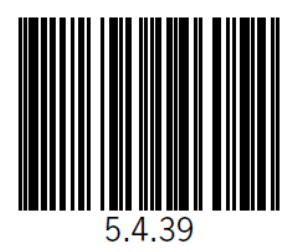

**CONFERIR O CARACTER DE VERIFICAÇÃO NO CODABAR, OFF**

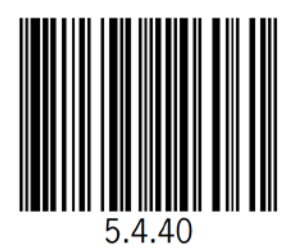

**CONFERIR O CARACTER DE VERIFICAÇÃO NO CODABAR, ON**

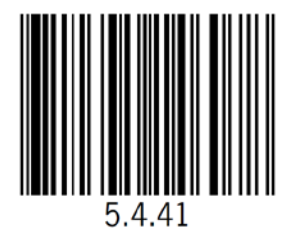

63

### **TRANSMISSÃO DO DÍGITO VERIFICADOR INTERLEAVED 2/5, OFF**

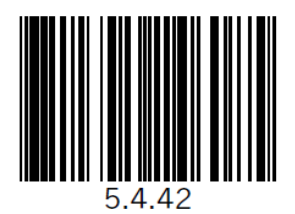

**TRANSMISSÃO DO DÍGITO VERIFICADOR INTERLEAVED 2/5, ON**

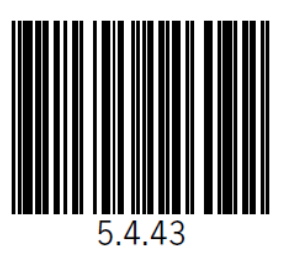

**CONFERIR O CARACTER DE VERIFICAÇÃO INTERLEAVED 2/5, OFF**

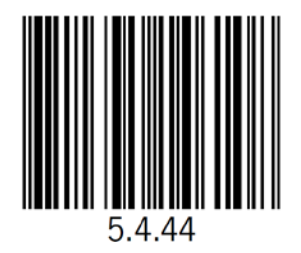

**CONFERIR O CARACTER DE VERIFICAÇÃO INTERLEAVED 2/5, ON**

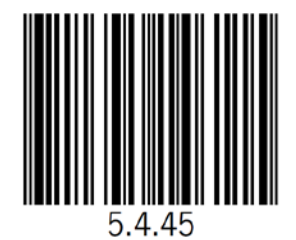

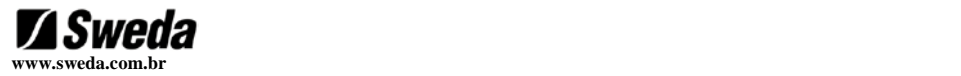

**VERIFICAÇÃO DO DÍGITO VERIFICADOR MSI/PLESSEY, OFF**

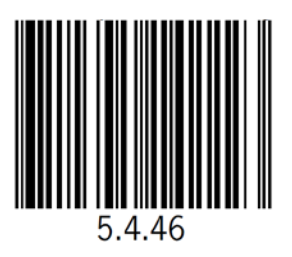

**TRANSMISSÃO DO DÍGITO VERIFICADOR MSI/PLESSEY, OFF**

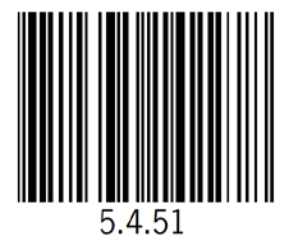

**TRANSMISSÃO DO DÍGITO VERIFICADOR ISBN OFF**

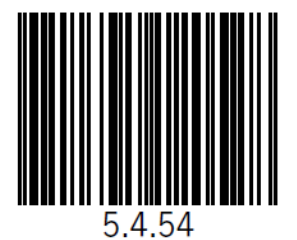

**TRANSMISSÃO DO DÍGITO VERIFICADOR ISBN ON**

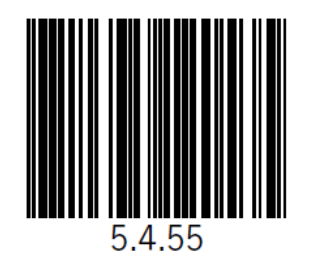

65

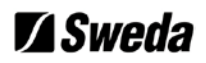

### **NÃO TRANSMITE START/STOP CÓDIGO 39**

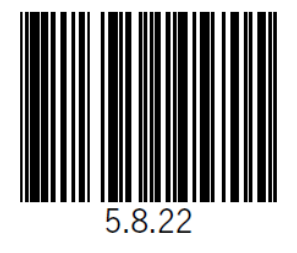

**TRANSMITE START/STOP CÓDIGO 39**

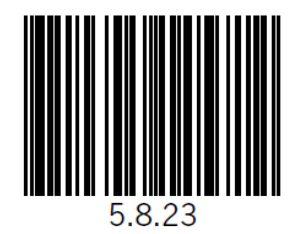

**NÃO TRANSMITE START/STOP CODABAR**

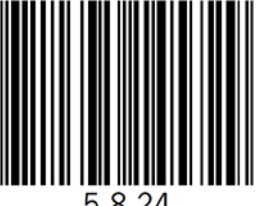

5.8.24

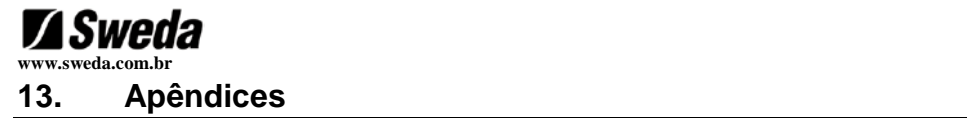

## **13.1 Caracteres ASCII pré-definidos**

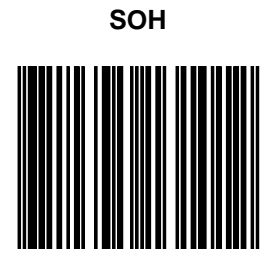

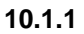

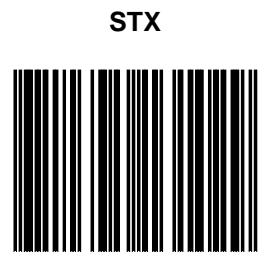

**10.1.2**

**ETX**

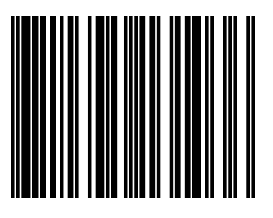

**10.1.3**

**EOT**

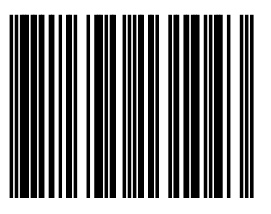

**10.1.4**

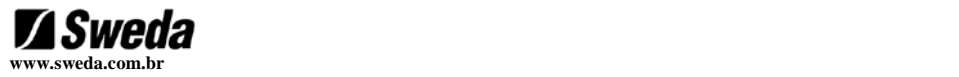

# **13.2 Teclas Especiais**

Nas páginas seguintes você irá encontrar alguns códigos de barras programáveis de teclas especiais, todas elas relacionadas à comunicação KBW(teclado). Estes códigos são também aplicados na interface USB com a emulação do teclado USB.

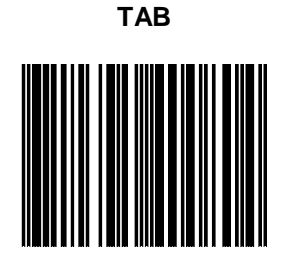

**6.1.30**

### **ENTER (ALFA-NUMERICO)**

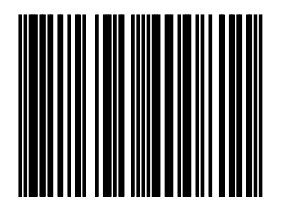

**6.1.31**

**ENTER (NUMÉRICO)** 

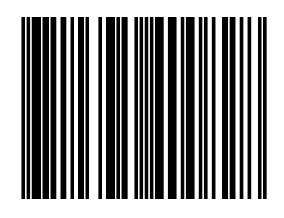

**6.1.32**

# **Z**Sweda

# **13.3 Códigos ASCII**

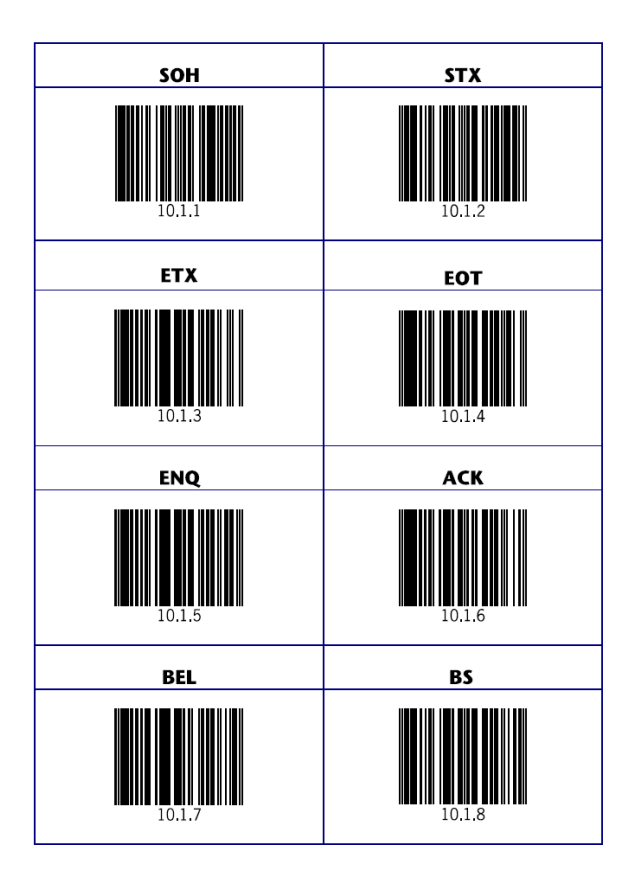

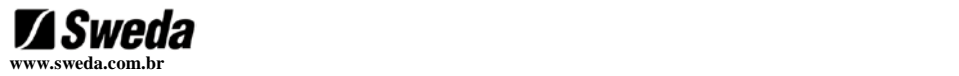

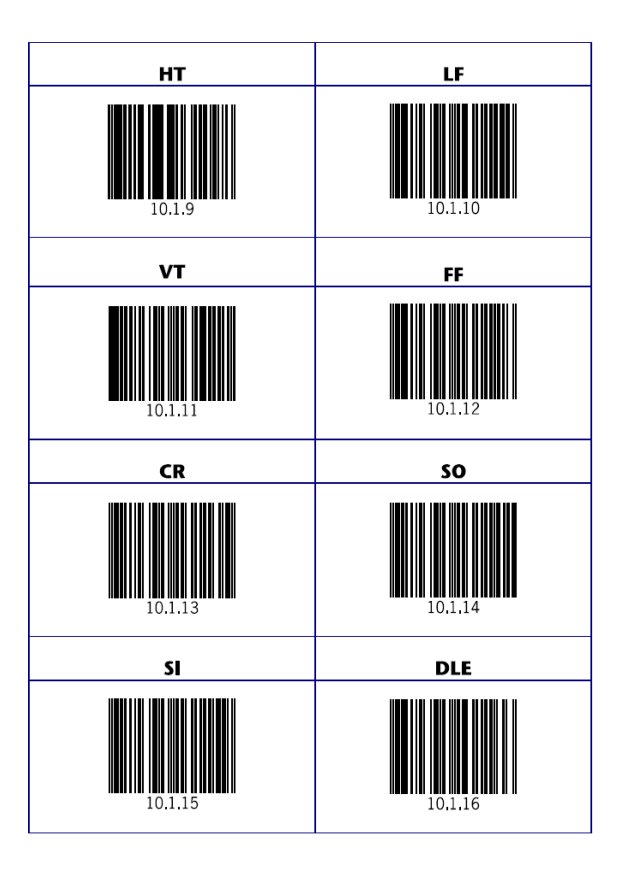
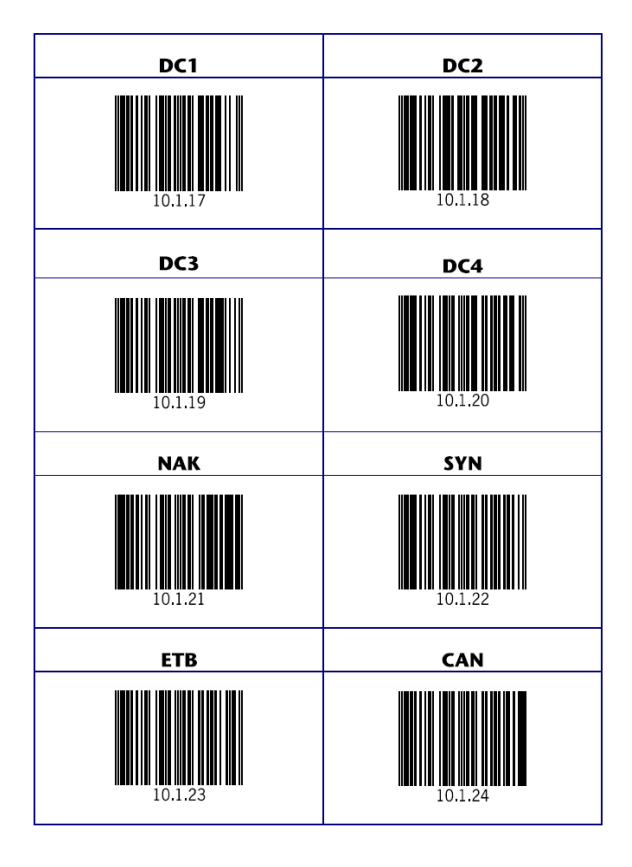

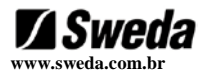

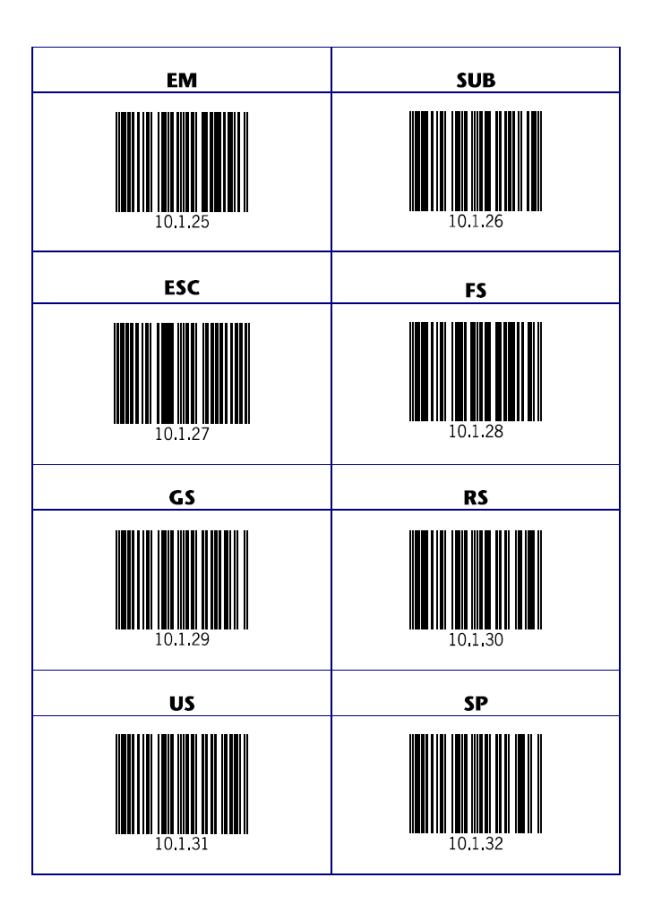

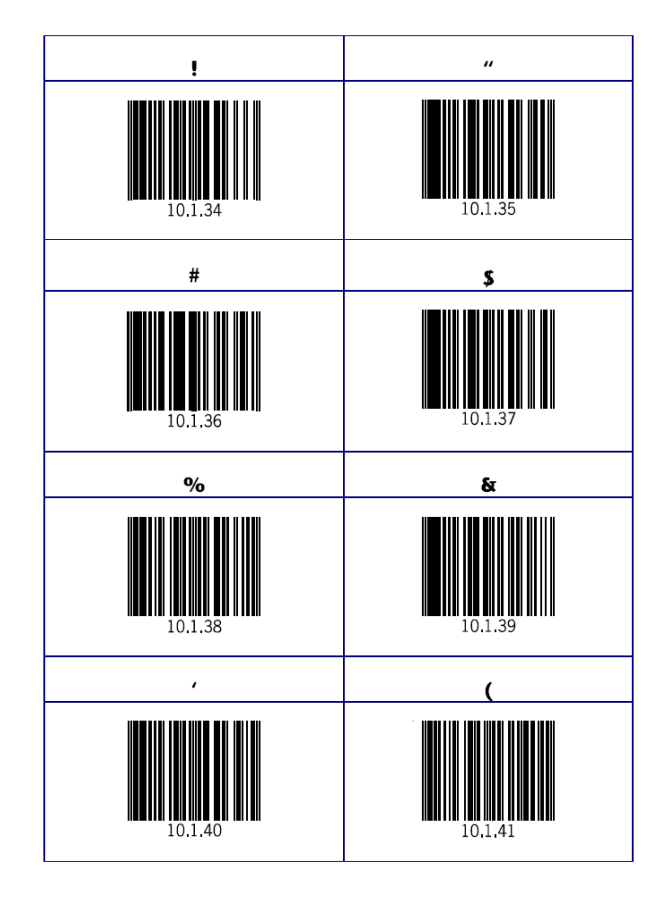

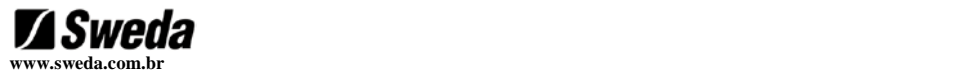

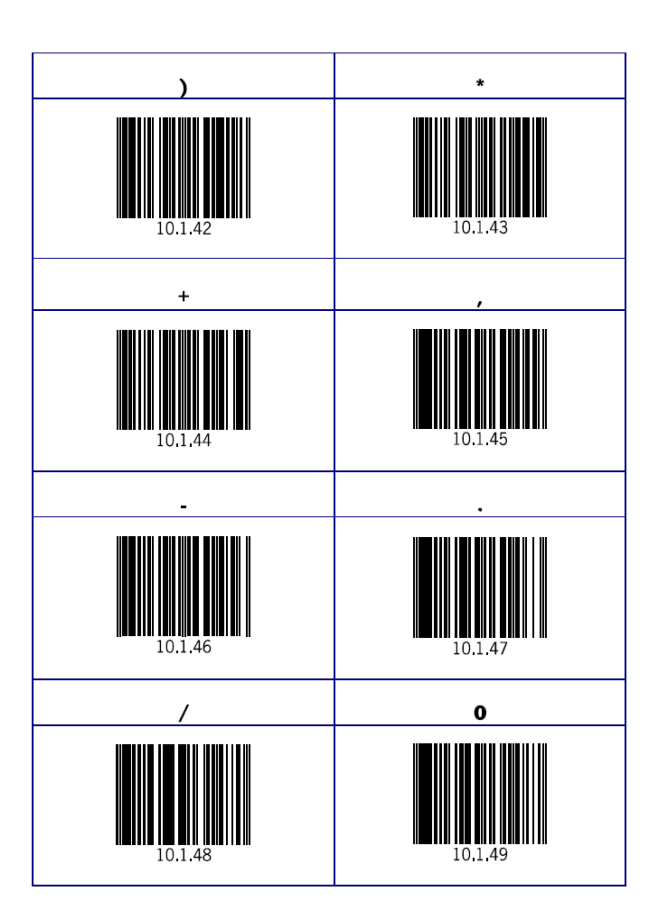

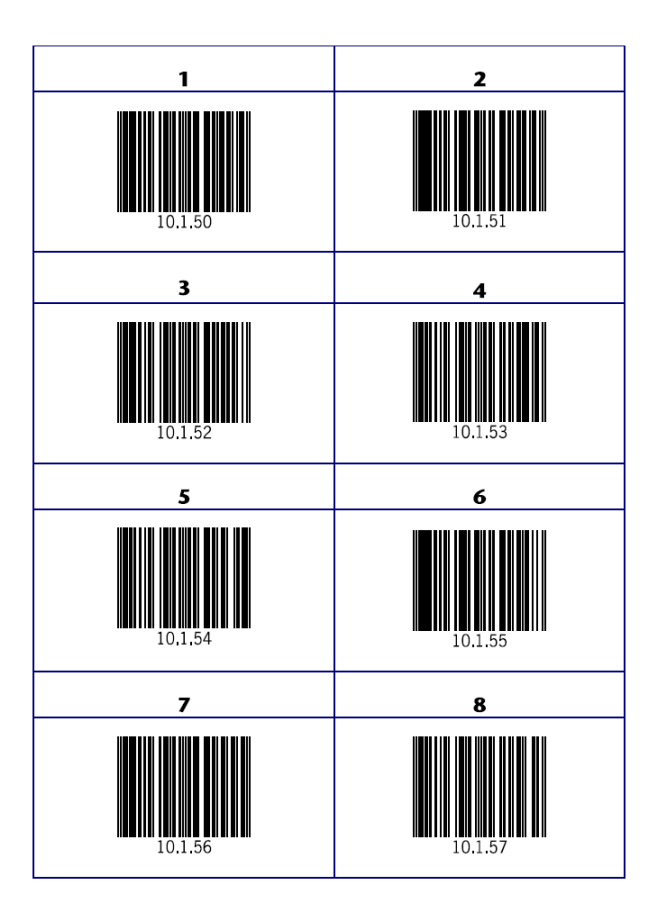

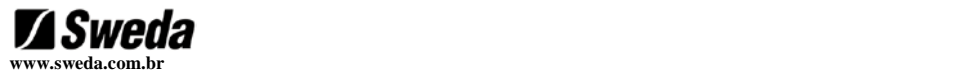

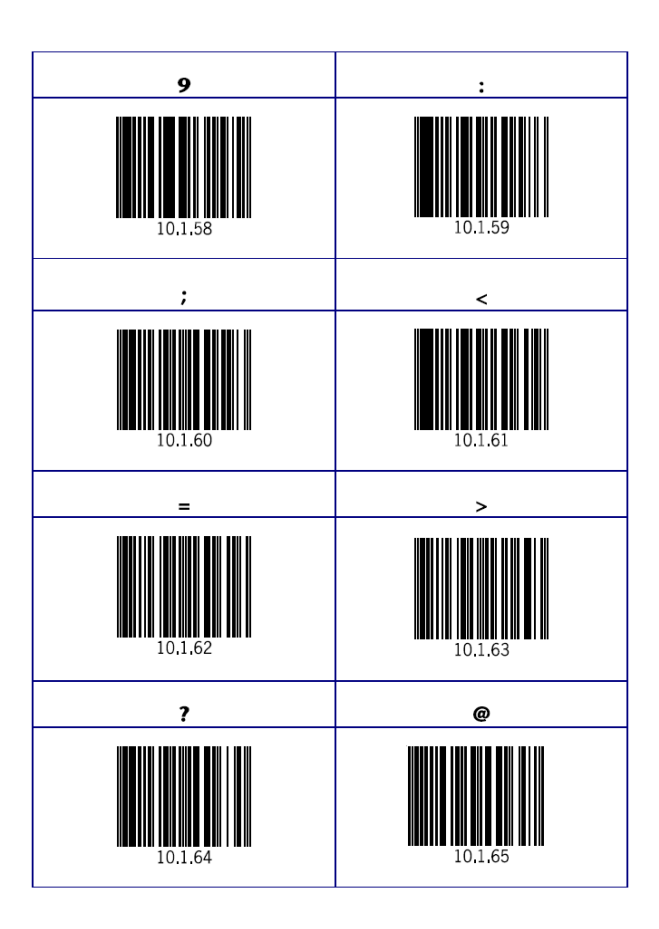

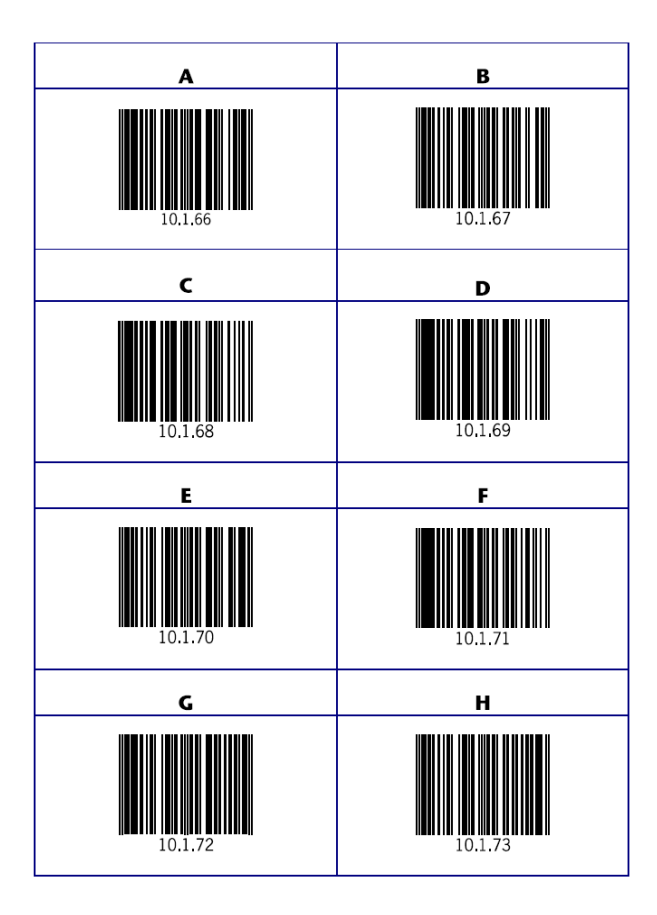

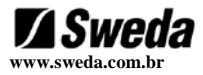

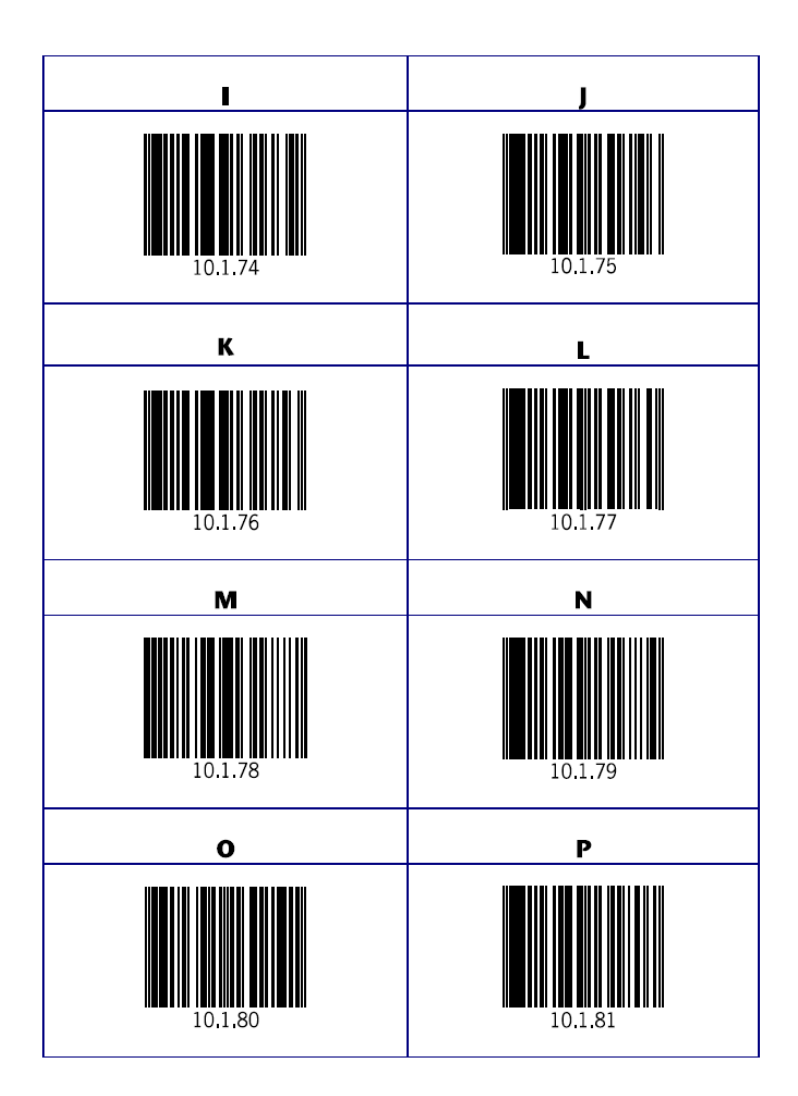

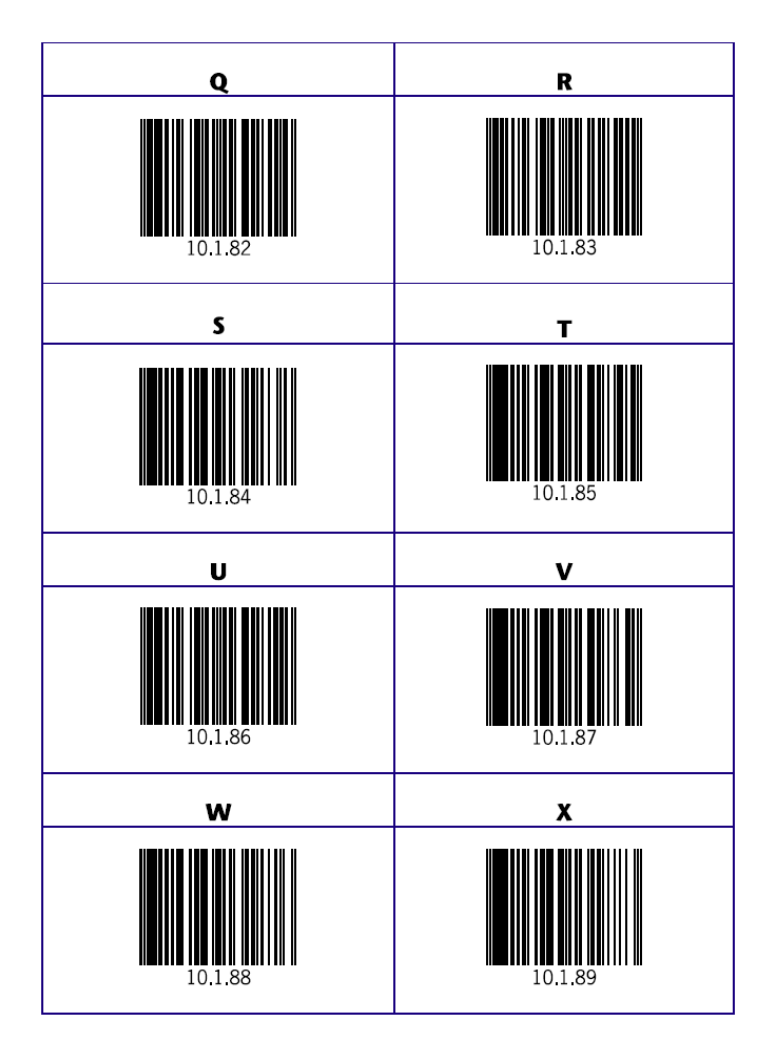

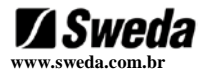

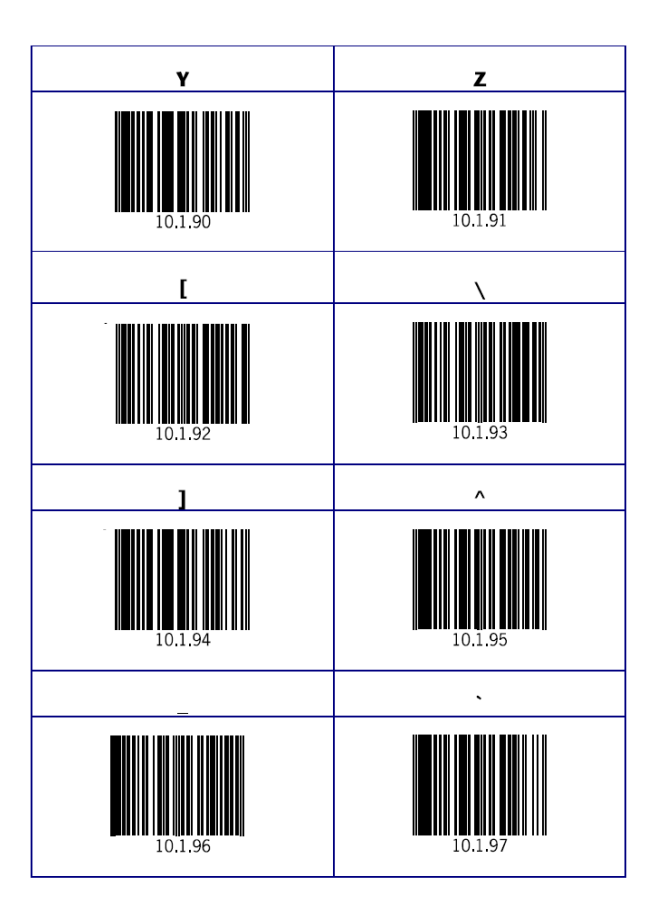

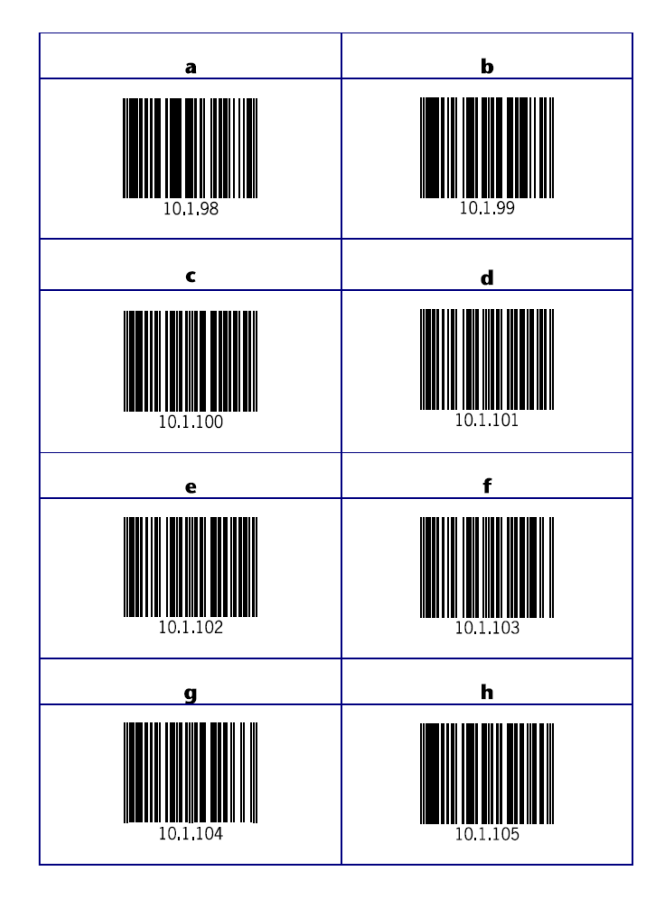

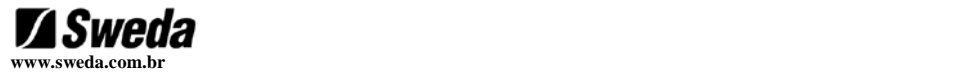

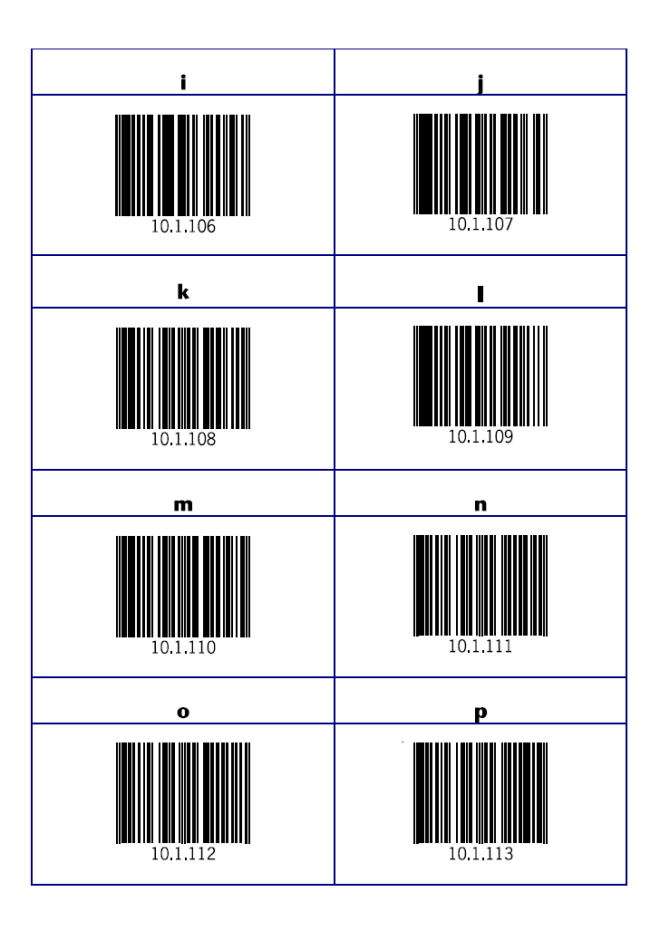

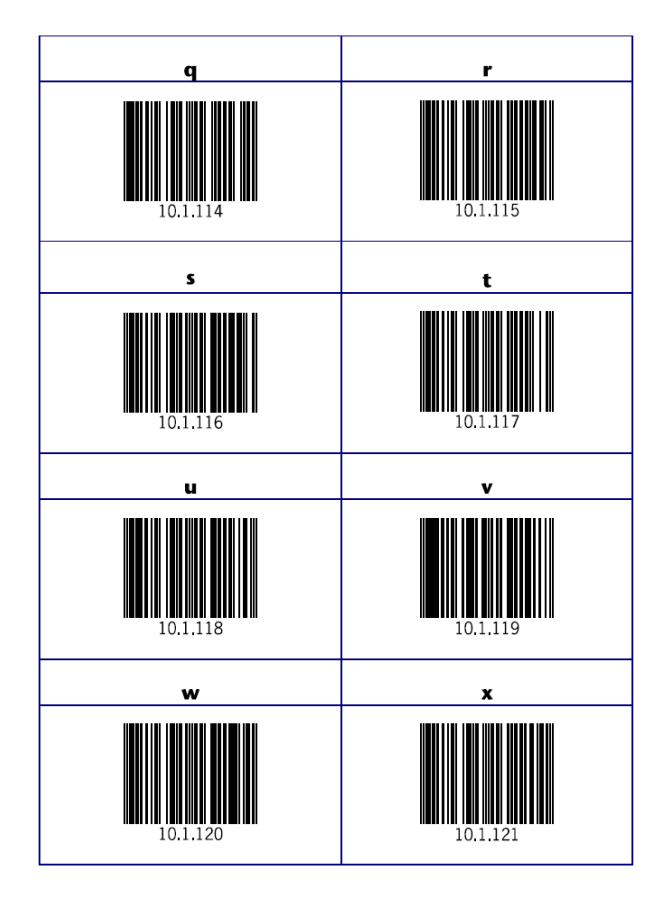

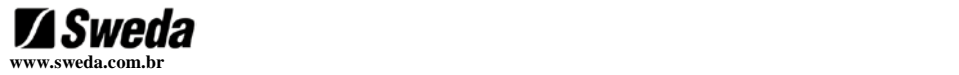

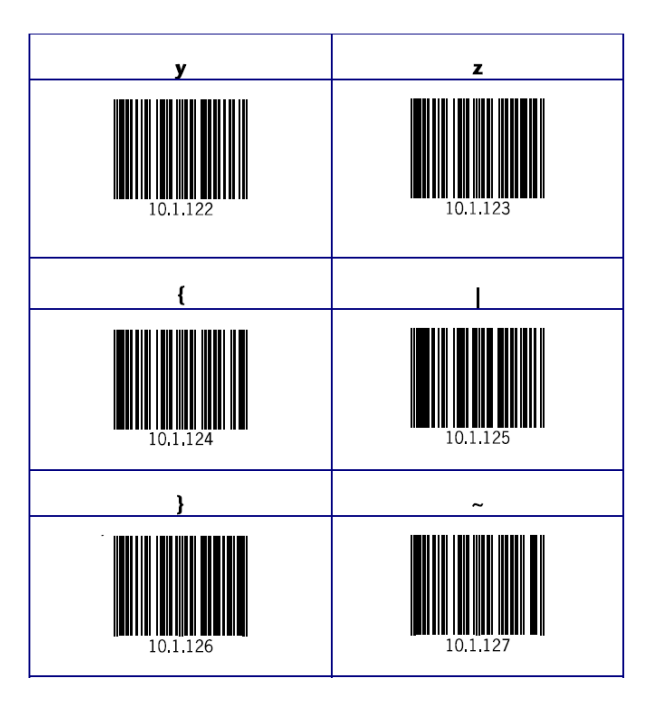

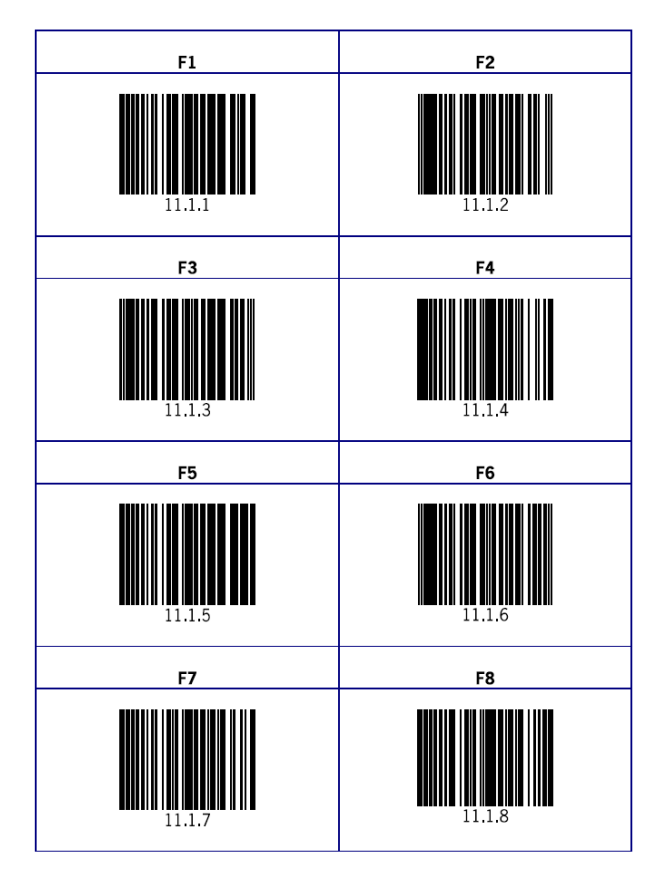

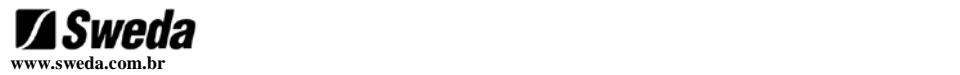

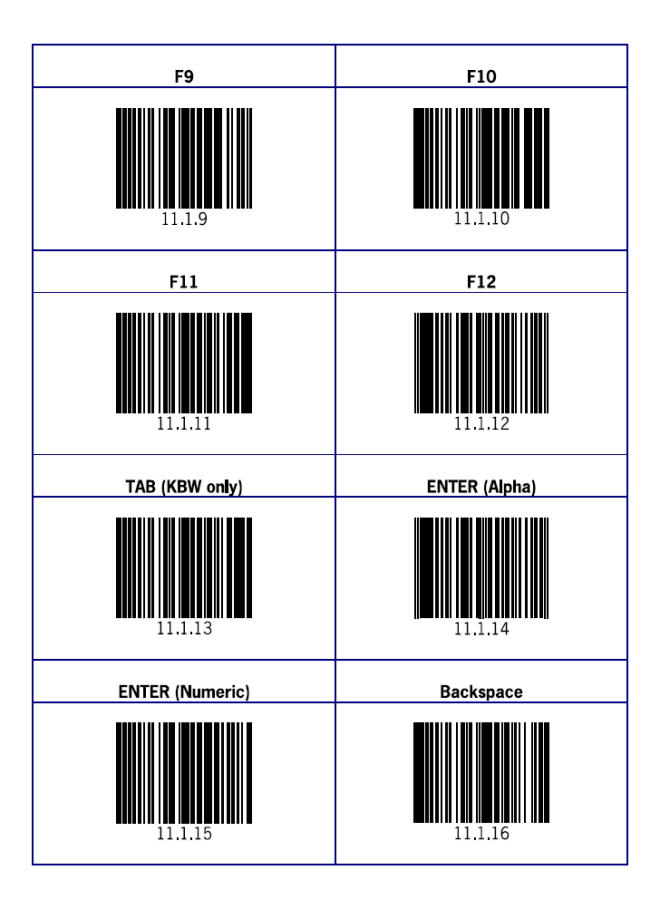

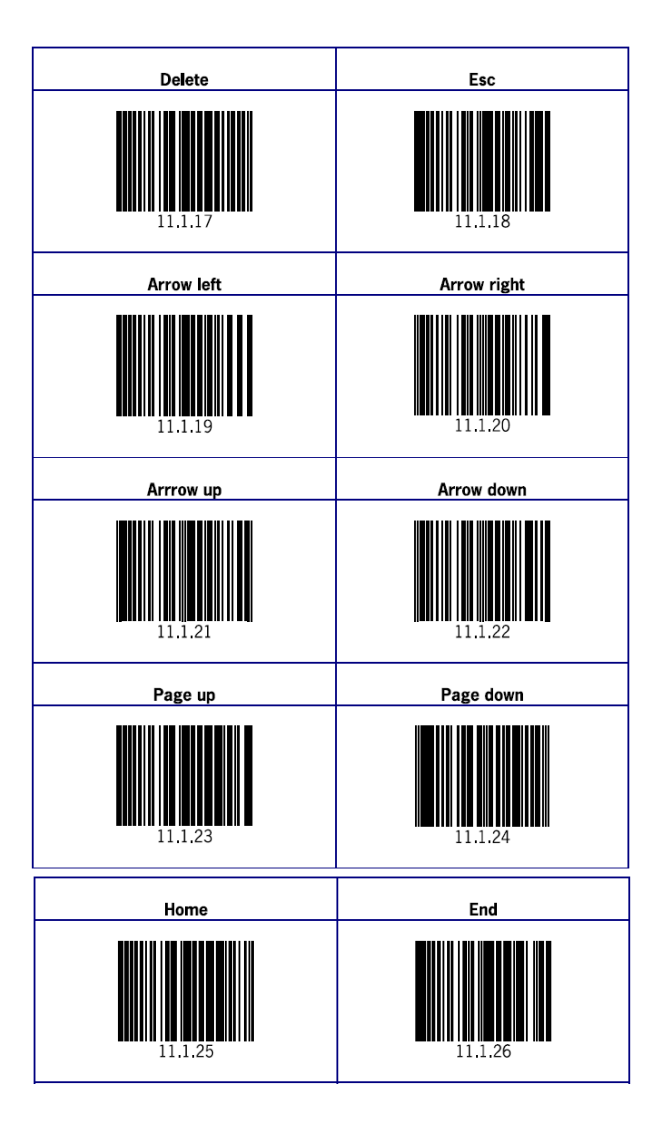

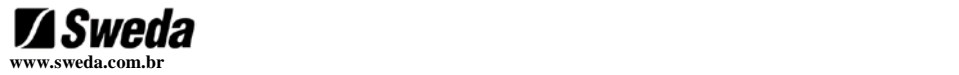

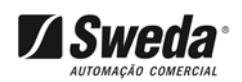

**08000 16 32 64**

**CÓD: 113091**